## **Targus**

# **WIRELESS COMPACT** LASER MOUSE

©2010 Manufactured or imported by Targus Europe Ltd., Hounslow, Middlesex, TW4 5DZ, UK. All rights reserved. Targus is either a registered trademark or trademark of Targus Group International, Inc. in the United States and/or other countries. Features and specifications are subject to change without notice. All trademarks and registered trademarks are the property of their respective owners.

# $\begin{array}{c} \n\mathbf{C} \\ \n\mathbf{C} \\ \n\mathbf{C} \\ \n\mathbf{C} \\ \n\end{array}$  User Guide

Targus langaton ja kompakti laserhiiri..................................62

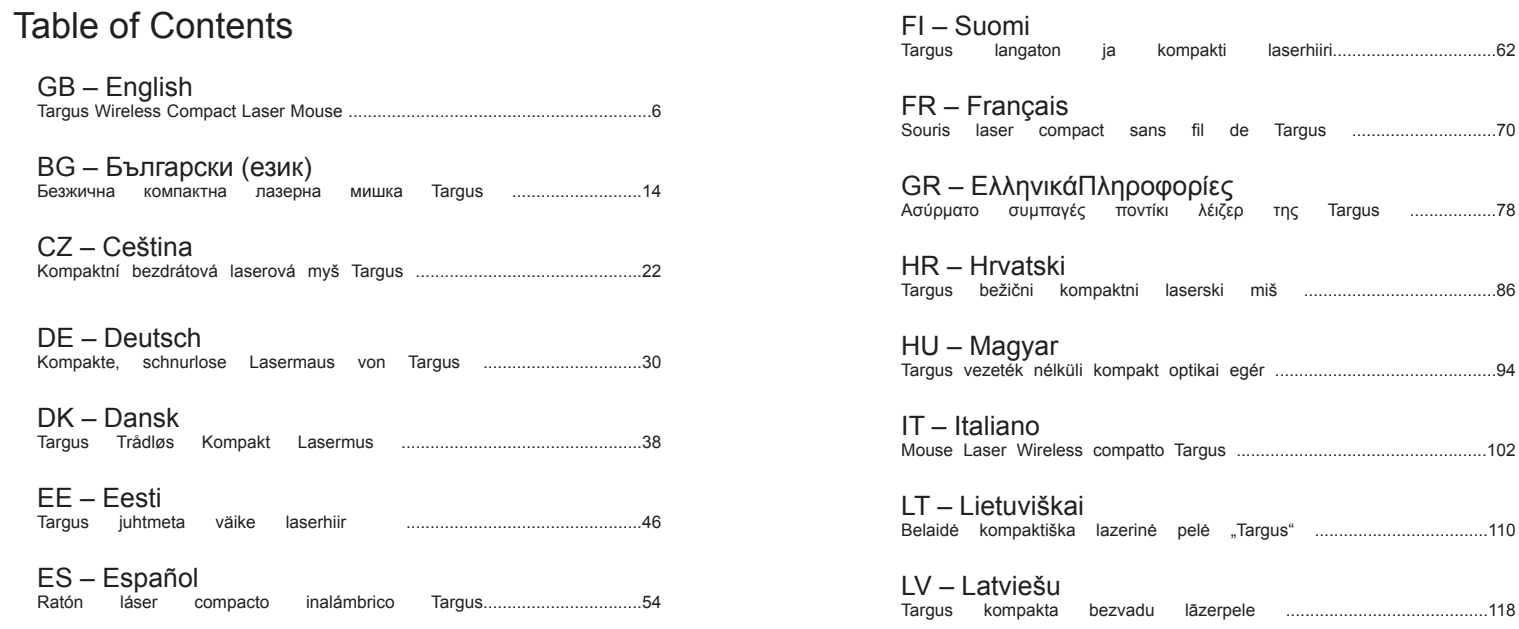

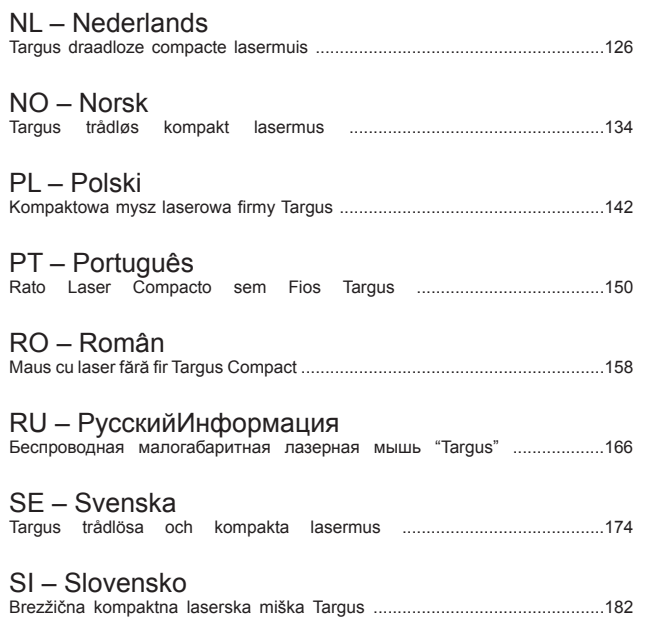

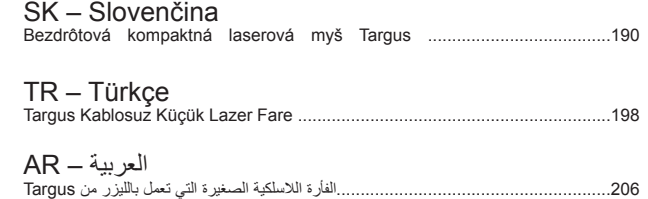

#### GB - Introduction

Thank you for your purchase of the Targus Wireless Compact Laser Mouse. The accompanying micro USB receiver is small enough to leave plugged into your computer or simply store it inside the mouse when travelling. This is a plug and play device so no additional software is required.

#### **Contents**

• Targus Wireless Compact Laser Mouse • 2 x AAA Energizer® MAX® Batteries • Micro USB Receiver • User Guide

#### System Requirements

**Hardware** • USB port

#### **Operating System**

• Microsoft Windows® 2000 • Microsoft Windows® XP • Microsoft Windows Vista® • Microsoft Windows® 7 • Mac OS® X 10.4 or later

### Installing the Batteries

1. Remove the battery cover from the top of the mouse by using the notch on the back. Carefully lift the cover up as shown in the diagram.

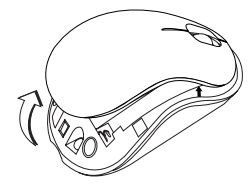

2. Remove the battery safety clip by squeezing the center of the clip and sliding it back, towards the rear of the mouse. Lift up and rotate the clip out of the way.

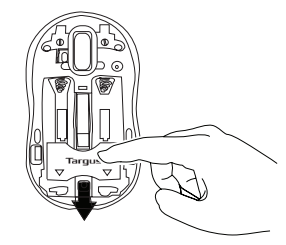

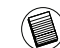

NOTE: THE BATTERY SAFETY CLIP WILL NEED TO BE IN THE SECURE, LOCKED POSITION BEFORE THE BATTERY COVER CAN BE PUT BACK IN PLACE.

3. Remove the micro USB receiver stored inside the center compartment .

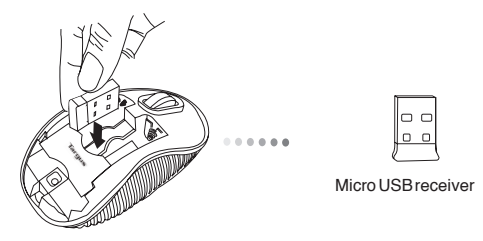

5. Replace the battery safety clip by sliding it forward until it clicks into place and then replace the battery cover.

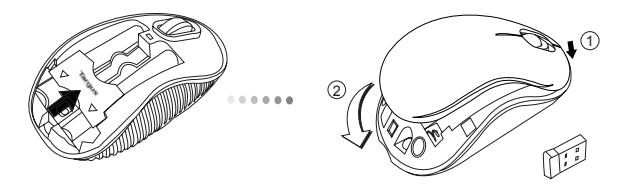

4. Insert the two AAA batteries, making sure that the positive (+) and negative (-) ends of each battery match the polarity indicators inside the battery compartment.

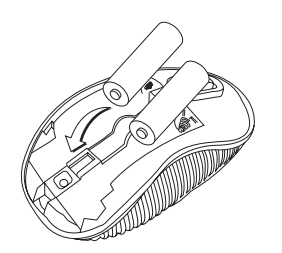

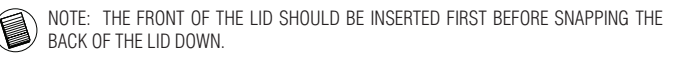

#### Establishing the Connection

(A) Plug the USB receiver into an available USB port on your computer.

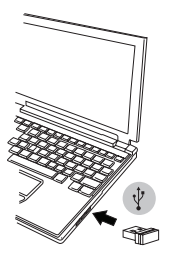

(B) Turn on the mouse by sliding the power switch to the ON position, located on the bottom of the mouse.

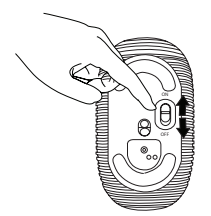

This mouse is a plug and play device. It will automatically operate when the USB receiver is connected to the computer.

**Power On:** Slide the power switch to the ON position.

**Power Off:** Slide the power switch to the OFF position.

#### **Power Saving mode:**

After an extended period of time, if the mouse is not used, it will automatically enter power saving mode to conserve power and increase battery life. Click on any mouse button or simply move the mouse to resume the normal operation. The mouse may take a few seconds to reconnect with your computer.

### Battery Life Indicator

- When the mouse is turned on, the LED illuminates for 3 seconds and then fades out
- The low power light will start flashing every 3 seconds when less than 5% of the battery power remains. Replace the batteries as soon as possible"

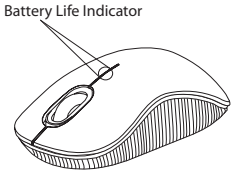

### Power Management

• To extend the life of your battery, turn off the mouse while travelling or when you're not using it.

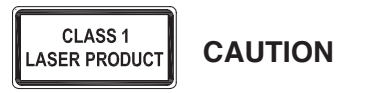

LASER RADIATION. DO NOT STARE INTO THE BEAM OR VIEW DIRECTLY WITH OPTICAL INSTRUMENTS. CLASS I LASER PRODUCT.

NEVER POINT A LASER BEAM INTO A PERSON'S EYES OR VIEW A LASER BEAM DIRECTLY, AS PROLONGED EXPOSURE CAN BE HAZARDOUS TO THE EYES. MOMENTARY EXPOSURE FROM A LASER POINTER, SUCH AS AN INADVERTENT SWEEP OF THE LIGHT ACROSS A PERSON'S EYES, MAY CAUSE TEMPORARY FLASH BLINDNESS SIMILAR TO THE EFFECT OF A CAMERA FLASH BULB. ALTHOUGH THIS CONDITION IS TEMPORARY, IT CAN BECOME MORE DANGEROUS IF THE EXPOSED PERSON IS ENGAGED IN A VISION-CRITICAL ACTIVITY SUCH AS DRIVING.

#### BG – Въведение

Благодарим за покупката на Безжична компактна лазерна мишка Targus. Придружаващия микро USB приемник е достатъчно миниатюрен , за да го оставяте включен към компютъра. Мишката е устройство от вида 'plug-n-play' и не се нуждае от допълнителен софтуер .

#### Съдържание

- Безжична компактна лазерна мишка Targus
- Батерии 2 x AAA
- Микро USB приемник
- Ръководство на потребителя

#### Системни изисквания

#### **Хардуеър**

• USB интерфейс

#### **Operating System**

- Microsoft Windows® 2000
- Microsoft Windows® XP
- Microsoft Windows Vista®
- Microsoft Windows® 7
- Mac OS® X 10.4 или по-нова

#### Инсталиране на батериите

1. Отстранете капака на батерията от горната страна на мишката, като използвате бутона отзад. Внимателно повдигнете капака, както е показано на схемата.

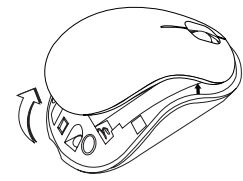

2. Отстранете скобата на батерията чрез притискане на центъра й, и плъзнете към задната част на мишката. Повдигнете и завъртете скобата, за да я извадите.

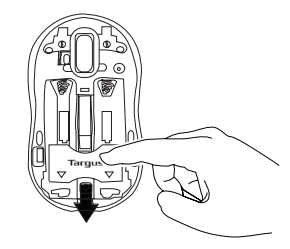

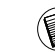

ЗАБЕЛЕЖКА: ОБЕЗОПАСИТЕЛНАТА СКОБА НА МАТЕРИЯТА ТРЯБВА ДА БЪДЕ В ЗАХВАНАТО, БЛОКИРАНО ПОЛОЖЕНИЕ, ПРЕДИ ДА ВЪРНЕТЕ КАПАКА НА МЯСТО КАПАКА НА ОТДЕЛЕНИЕТО ЗА БАТЕРИИ.

3.Отстранете микро USB приемника, съхраняван в средното отделение.

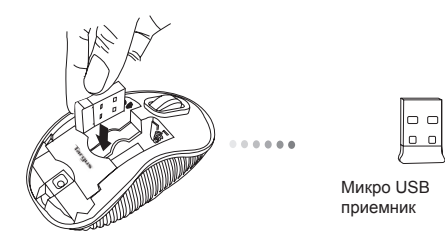

5. Отстранете предпазната скоба на батерията, плъзгайки я напред, докато щракне на място и отстранете капака на батерията.

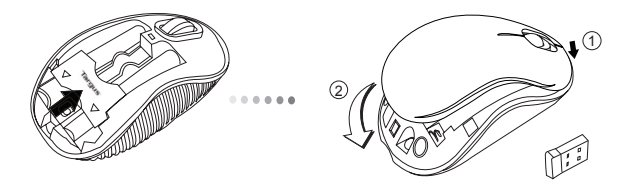

4. Поставете двете АА батерии и проверете дали положителния (+) и отрицателния (-) извод на всяка батерия съответстват на полярността.

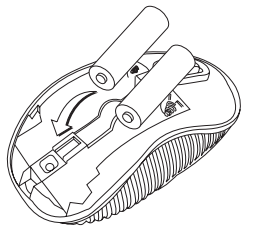

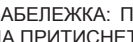

ЗАБЕЛЕЖКА: ПОСТАВЕТЕ ПРЕДНАТА ЧАСТ НА КАПАКА, ПРЕДИ ДА ПРИТИСНЕТЕ ЗАДНАТА, ЗА ДА ЩРАКНЕ НА МЯСТО .

#### Установяване на връзка

(A) Включете USB приемника в свободен USB порт на компютъра

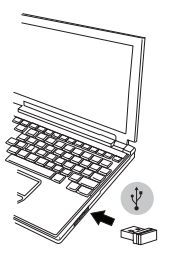

(B) Включете мишката чрез плъзване на превключвателя от долната й страна в позиция ON (ВКЛ.).

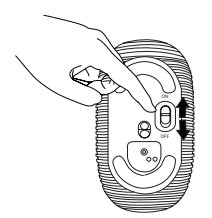

Мишката е устройство от тип 'plug-n-play'. То трябва да започне да работи автоматично при включване на USB приемника към компютъра.

#### **Включване:**

Плъзнете бутона на захранването в позиция за включване.

#### **Изключване:**

Плъзнете бутона на захранването в позиция за изключване.

#### **Režim úspory energie:**

След продължителни периоди на наезползване мишката влиза автоматично в режим на енергоспестяване, за да се спести енергия и да се удължи живота на батерията. Натиснете произволен бутон на мишката или просто я придвижете, за да се възобнови нормалната работа. Възможно е да изминат няколко секунди докато мишката се свърже отново с компютъра.

### Индикатор на батерията

- При включване на мишката за 3 секунди задейства светлинен индикатор, който впоследствие изгасва
- Индикаторът за ниско ниво на батерията започва да примигва на всеки 3 секунди, когато в батерията остане заряд около 5% от капацитета й. Сменете батериите възможно най-бързо.

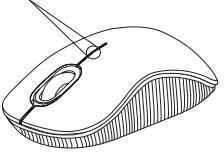

Индикатор на батерията

#### Управление на мощността

• За да удължите живота на батериите, изключвайте мишката, когато пътувате или когато не я използвате.

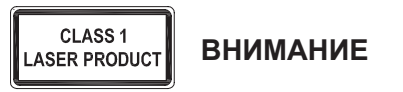

ЛАЗЕРНА РАДИАЦИЯ. НЕ СЕ ВЗИРАЙТЕ В ЛЪЧА И НЕ ГЛЕДАЙТЕ ДИРЕКТНО С ОПТИЧНИ ИНСТРУМЕНТИ. ЛАЗЕРЕН ПРОДУКТ КЛАС I НИКОГА НЕ НАСОЧВАЙТЕ ЛАЗЕРЕН ЛЪЧ В ОЧИТЕ НА ДРУГ, КАКТО И НЕ ГЛЕДАЙТЕ ДИРЕКТНО В ЛАЗЕРЕН ЛЪЧ, ТЪЙ КАТО ПРОДЪЛЖИТЕЛНОТО ИЗЛАГАНЕ МОЖЕ ДА Е ВРЕДНО ЗА ОЧИТЕ. МОМЕНТНОТО ИЗЛАГАНЕ НА СВЕТЛИНАТА ОТ ЛАЗЕРНА ПОКАЗАЛКА, КАТО НАПРИМЕР СЛУЧАЙНОТО ПРЕМИНАВАНЕ НА ЛЪЧА ПРЕЗ ОЧИТЕ ПРИ УПОТРЕБА, МОЖЕ ДА ПРИЧИНИ ВРЕМЕННО ЗАСЛЕПЯВАНЕ, ПОДОБНО НА ЕФЕКТА ОТ СВЕТКАВИЦА НА ФОТОАПАРАТ. ВЪПРЕКИ ЧЕ ТОВА СЪСТОЯНИЕ Е ВРЕМЕННО, ТО МОЖЕ ДА Е ОПАСНО, АКО ЛИЦЕТО ИЗЛОЖЕНО НА ЛЪЧА ИЗВЪРШВА ДЕЙНОСТ, ЗА КОЯТО РОЛЯТА НА ЗРЕНИЕТО Е КРИТИЧНА, КАТО НАПРИМЕР УПРАВЛЕНИЕ НА АВТОМОБИЛ.

### $CZ - I$ Uvod

Děkujeme vám, že jste si zakoupili Kompaktní bezdrátová laserová myš Targus. Přijímač micro USB je dostatečně malý na to, aby mohl zůstat zapojený ve vašem počítači nebo je možné jej např. na cestách jednoduše uložit uvnitř myši. Toto je zařízení typu plug-n-play, proto není třeba žádný další software.

#### Obsah

- Kompaktní bezdrátová laserová myš Targus
- 2 baterie typu AAA
- Přijímač micro USB
- Návod k obsluze

### Systémové požadavky

#### **Hardware**

• Rozhraní USB

#### **Operační systém**

- Microsoft Windows® 2000
- Microsoft Windows® XP
- Microsoft Windows Vista®
- Microsoft Windows® 7
- Mac OS® X 10.4 nebo vyšší

### Vložení baterií

1. Z horní části myši odstraňte kryt prostoru pro baterie pomocí zoubku na zadní straně. Kryt opatrně nadzvedněte, viz nákres.

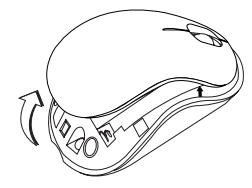

2. Odstraňte bezpečnostní svorku baterie tak, že stisknete střed svorky a zatlačíte ji dozadu, směrem ke konci myši. Svorku nadzvedněte a vytočte ven.

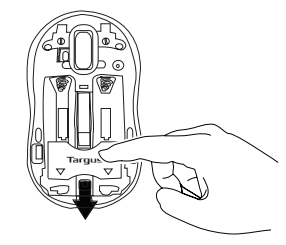

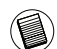

POZNÁMKA: NEŽ VLOŽÍTE KRYT PROSTORU PRO BATERIE ZPĚT, MUSÍ BÝT BEZPEČNOSTNÍ SVORKA V BEZPEČNÉ, UZAMČENÉ POLOZE.

3. Vyjměte přijímač micro USB, který je umístěný ve středovém úložném prostoru.

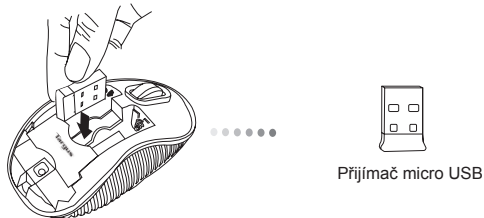

 $0<sub>0</sub>$ 

5. Nasaďte bezpečnostní sponu baterie tak, že ji posunete dopředu, dokud nezaklikne na místě a pak nasaďte kryt prostoru pro baterie.

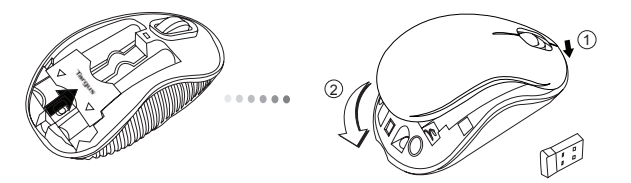

4. Vložte dvě baterie typu AA, ujistěte se, že kladný (+) a záporný (-) konec baterií odpovídá označení polarity uvnitř prostoru pro baterii.

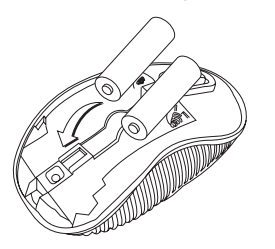

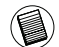

POZNÁMKA: PEDNÍ ÁST VÍKA VLOŽTE PED ZAKLAPNUTÍM ZADNÍ ÁSTI VÍKA.

#### Navázání spojení

(A) Přijímač USB zasuňte do dostupného portu ve vašem počítači.

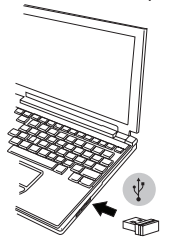

(B) Myš zapněte posunutím přepínače, umístěným na spodní části myši, do polohy ON (zapnuto).

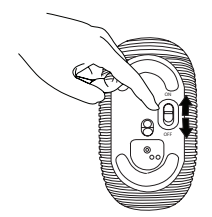

Tato myš je zařízením typu plug-n-play. Bude automaticky pracovat, jakmile bude přijímač USB zapojen do počítače.

**Zapnutí:** Přepínač posuňte do polohy ON (zapnuto).

**Vypnutí:** Přepínač posuňte do polohy OFF (vypnuto).

#### **Režim úspory energie:**

Když se myš nepoužije určitou dobu, automaticky se přepne do úsporného režimu pro udržení výkonu a prodloužení životnosti baterií. Pro návrat do normálního režimu klikněte na kterékoli tlačítko nebo jednoduše myší pohněte. Opětovné připojení k počítači může trvat několik sekund.

#### Ukazatel baterie

- Po zapnutí myši se LED kontrolka rozsvítí na 3 sekundy a poté pomalu zhasne.
- Pokud je kapacita baterie nižší jak 5 %, rozbliká se kontrolka nízkého výkonu. Baterie vyměňte hned jak je to možné.

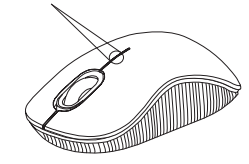

Ukazatel baterie

### Řízení spotřeby

• Abyste prodloužili životnost vaší baterie, myš na cestách, nebo pokud ji nepoužíváte, vypněte.

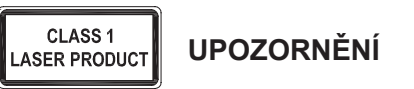

LASEROVÉ ZÁŘENÍ. NEDÍVEJTE SE DO PAPRSKU ANI SE NEDÍVEJTE PŘÍMO POMOCÍ OPTICKÝCH PŘÍSTROJŮ. PRODUKT

LASEROVÉ TŘÍDY 1.

LASEROVÝM PAPRSKEM NIKDY NEMIŘTE DO OČÍ JINÉ OSOBY ANI SE NEDÍVEJTE PŘÍMO DO PAPRSKU. DELŠÍ KONTAKT MŮŽE BÝT OČÍM NEBEZPEČNÝ.

CHVILKOVÝ KONTAKT S LASEROVÝM UKAZOVÁTKEM, JAKO JE NAPŘ. NÁHODNÉ PŘEJETÍ OČÍ LASEREM, MŮŽE ZPŮSOBIT DOČASNÉ ZÁBLESKY PODOBNÉ BLESKU FOTOAPARÁTU. MŮŽE BÝT NEBEZPEČNĚJŠÍ, POKUD SE TATO OSOBA VĚNUJE ČINNOSTI NÁROČNÉ NA SLEDOVÁNÍ, NAPŘ. ŘÍZENÍ

#### DE – Einführung

Vielen Dank, dass Sie sich für die Kompakte, schnurlose Lasermaus von Targus entschieden haben. Der mitgelieferte Micro USB-Receiver ist so klein, dass Sie ihn auf Reisen in Ihrem Computer eingesteckt lassen oder ihn in der Maus verstauen können. Das Gerät ist sofort betriebsbereit, es ist keine zusätzliche Software erforderlich.

#### Inhalt

• Kompakte, schnurlose Lasermaus von Targus • 2 x AA Batterien • Micro USB-Receiver • Bedienungsanleitung

### Systemanforderungen

**Hardware**

• USB-Schnittstelle

#### **Betriebssystem**

• Microsoft Windows® 2000 • Microsoft Windows® XP • Microsoft Windows Vista® • Microsoft Windows® 7 • Mac OS® X 10.4 oder später

#### Einsetzen der Batterien

1. Entfernen Sie die Batterieabdeckung von der Oberseite der Maus, indem Sie die Aussparung an der Rückseite benutzen. Heben Sie, wie im Diagramm dargestellt, den Deckel vorsichtig an.

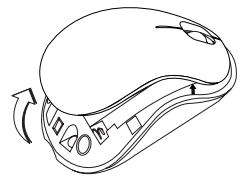

2. Entfernen Sie den Batteriesicherungsclip, indem Sie ihn in der Mitte zusammendrücken und nach hinten schieben, in Richtung der Rückseite der Maus. Heben Sie den Clip an und drehen Sie ihn aus dem Weg.

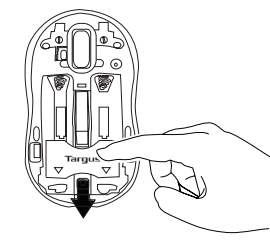

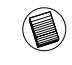

HINWEIS: DER BATTERIESICHERUNGSCLIP MUSS SICH IN GESICHERTER, EINGER-ASTETER POSITION BEFINDEN, BEVOR SIE DIE BATTERIEABDECKUNG WIEDER EINSET-ZEN KÖNNEN.

3. Nehmen Sie den Micro USB-Receiver heraus, der sich im Inneren des zentralen Fachs befindet.

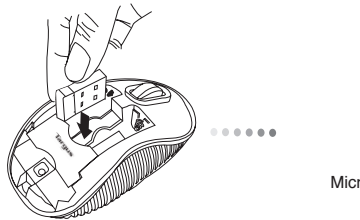

 $0<sub>0</sub>$ 

Micro USB-Receiver

5. Fügen Sie den Batteriesicherheitsclip wieder an seinen Platz, indem Sie nach vorne schieben, bis er einrastet. Setzen Sie dann die Batterieabdeckung ein.

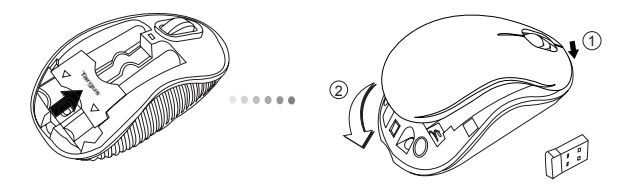

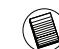

HINWEIS: DIE VORDERSEITE DES LID SOLLTE EINGESTECKT WERDEN, BEVOR DIE RÜCK-SEITE DES LID HERUNTERGEKLAPPT WIRD.

4. Legen Sie die 2 Batterien ein. Stellen Sie sicher, dass die positiven (+) und negativen (-) Enden der Batterien mit den Polaritätsmarkierungen im Batteriefach übereinstimmen.

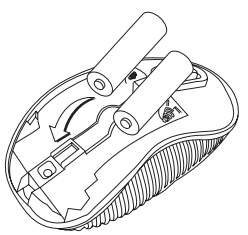

#### Verbindung herstellen **Einschalten:**

(A) Stecken Sie den USB-Receiver in einen freien USB Port an Ihrem

Computer.

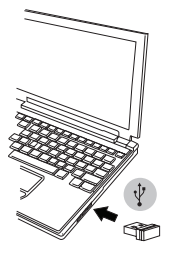

(B) Schalten Sie die Maus ein, indem Sie den Hauptschalter, der sich an der Unterseite der Maus befindet, auf "ON" (EIN) stellen.

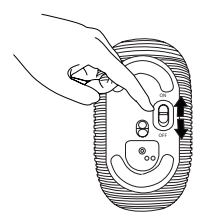

Die Maus ist ein sofort betriebsbereites Gerät. Sie wird automatisch starten, wenn der USB-Receiver an den Computer angeschlossen wird.

Schieben Sie den Stromschalter auf die AN-Position.

**Ausschalten:** Schieben Sie den Stromschalter auf die AUS-Position.

#### **Energiesparmodus:**

Wenn die Maus über einen gewissen Zeitraum nicht benutzt wurde, schaltet sie automatisch in den Stromsparmodus, um Energie zu sparen und die Lebendauer der Batterie zu verlängern. Klicken Sie auf eine beliebige Maustaste oder bewegen Sie einfach die Maus, um in den normalen Betrieb zurück zu kehren. Die Maus benötigt u.U. einige Sekunden, um die Verbindung mit Ihrem Computer wieder herzustellen.

#### Batterieindikator

- Wenn die Maus eingeschaltet ist, leuchtet die LED-Anzeige 3 Sekunden lang und erlischt dann.
- Die Anzeige für eine schwache Batterie beginnt alle 3 Sekunden zu blinken, sobald weniger als 5% der Batteriekapazität verbleibt. Tauschen Sie die Batterien so schnell wie möglich aus.

### Energieverwaltung

• Schalten Sie die Maus auf Reisen oder bei Nichtverwendung ab, um die Lebensdauer der Batterien zu verlängern.

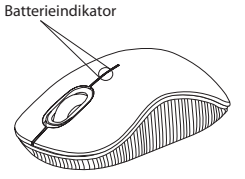

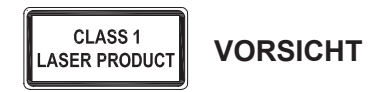

LASERSTRAHLUNG. NICHT MIT BLOSSEM AUGE ODER MIT OPTISCHEN INSTRUMENTEN DIREKT IN DEN STRAHL BLICKEN. KLASSE 1 LASERGERÄT.

RICHTEN SIE DEN LASERSTRAHL NIE AUF DIE AUGEN EINER PERSON UND BLICKEN SIE NIE DIREKT IN DEN LASERSTRAHL, DA DIES ZU FÜR DIE AUGEN GEFÄHRLICH SEIN KANN.

EIN KURZZEITIGER KONTAKT MIT EINEM LASERPOINTER, WIE EIN VERSEHENTLICHES RICHTEN DES STRAHLS AUF DIE AUGEN EINER PERSON, KANN WIE BEIM BLITZLICHT EINER KAMERA ZU EINER VORÜBERGEHENDEN IRRITATION DER AUGEN FÜHREN. OBWOHL DIESER ZUSTAND NUR VORÜBERGEHEND IST, KANN ER GEFÄHRLICH WERDEN, WENN DIE BETROFFENE PERSON EINE SEHKRITISCHE TÄTIGKEIT WIE ZUM BEISPIEL AUTOFAHREN AUSÜBT.

#### DK – Introduktion

Tak fordi du valgte at købe en Targus Trådløs Kompakt Lasermus. Den medfølgende mikro USB modtager er lille nok til at blive siddende i computeren eller opbevaret indeni musen, når du er på rejse. Du har ikke brug for ekstra software for at benytte dette plug-n-play apparat.

#### Indhold

• Targus Trådløs Kompakt Lasermus • 2 x AA batterier • Mikro USB modtager • Brugsanvisning

#### **Systemkrav**

**Hardware**

• USB interface

#### **Operativsystem**

• Microsoft Windows® 2000 • Microsoft Windows® XP • Microsoft Windows Vista® • Microsoft Windows® 7 • Mac OS® X 10,4 eller nyere

### Montering af batterier

1. Fjern batterilåget fra musens top ved at bruge indsnittet på bagsiden. Løft låget forsigtigt som vist på figuren.

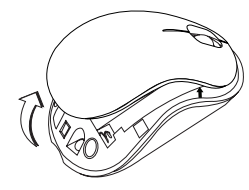

2. Løsn sikkerhedsclippen ved at trykke på midten af clippen og lad den glide tilbage mod bagenden af musen. Løft den op og drej clippen væk til siden.

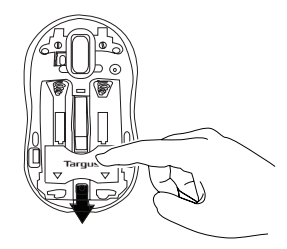

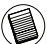

BEMÆRK: SIKKERHEDSCLIPPEN SKAL VÆRE TILBAGE I DEN SIKRE, LÅSTE STILLING FØR BATTERILÅGET KAN ANBRINGES PÅNY.

3. Fjern mikro USB modtageren, som opbevares indeni det midterste rum.

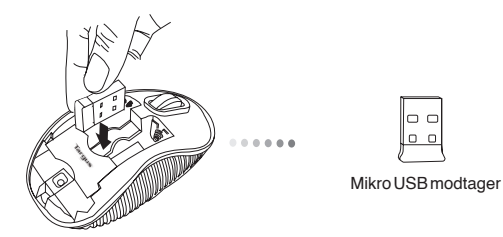

5. Isæt batteriets sikkerhedsklemme ved at skubbe den fremad, indtil den klikker, og isæt derefter lågen til batterirummet.

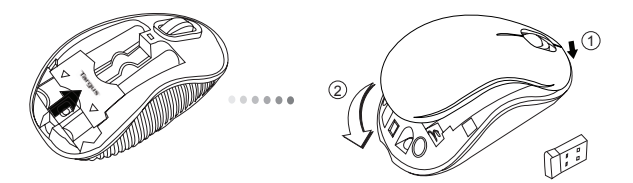

4. Isæt to AA batterier og sørg for, at de positive (+) og negative (-) ender af batteriet matcher indikatorerne indeni batterirummet.

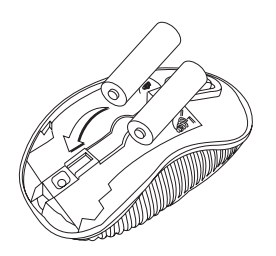

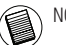

NOTE: DEN FORRESTE DEL AF LÅGET SKAL SÆTTES I FØR DEN BAGESTE SIDE.

### Etablering af Forbindelse **Tænd:**

(A) Sæt USB modtageren i en ledig USB port på din computer.

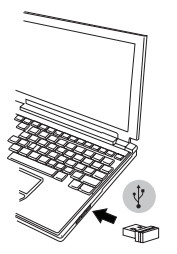

(B) Musen tændes ved at sætte knappen under bunden på musen på ON (tænd)

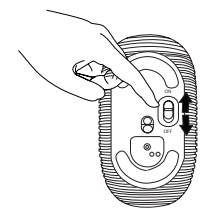

Denne mus er et plug-n-play apparat. Det aktiveres automatisk, når USB modtageren er forbundet til computeren.

Stil knappen på ON (tænd).

**Sluk:** Stil knappen på OFF (sluk).

#### **Strømbesparelsesfunktion:**

Når musen ikke er blevet brugt i et stykke tid, vil den automatisk gå på strømbesparelsesfunktion og forlænge batteriernes levetid. Klik på en af museknapperne eller flyt på musen for at aktivere den. Det kan tage et par sekunder, før forbindelsen til din computer reetableres.

#### Batteriindikator

• Når musen er tændt, vil LED indikatoren lyse i 3 sekunder og derefter tone ud • Lyset for svage batterier blinker hver 3. sekund, når der er mindre end 5% tilbage i batteriet. Skift batterierne hurtigst muligt.

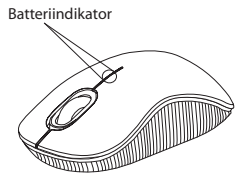

### Drift

• Dine batteriers levetid forlænges ved at slukke for musen, når du rejser eller ikke bruger den.

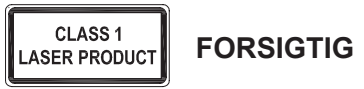

LASERSTRÅLING. SE IKKE DIREKTE PÅ STRÅLEN ELLER MED OPTISK UDSTYR.

KLASSE I LASERPRODUKT PEG ALDRIG LASERSTRÅLEN DIREKTE PÅ EN PERSONS ØJNE ELLER SE DIREKTE PÅ LASERSTRÅLEN, DA VEDVARENDE UDSÆTTELSE KAN SKADE ØJNENE.

KORT UDSÆTTELSE FRA EN LASERPEGEPIND, SOM VED AT FEJE LYSET HEN OVER ØJNENE VED EN FEJL, KAN GIVE MIDLERTIDIG BLINDHED, SOM SVARER TIL EFFEKTEN AF EN BLITZ. SELV OM DET KUN ER MIDLERTIDIG BLINDHED, ER DET MERE FARLIGT, HVIS PERSONEN ER I GANG MED F.EKS. AT KØRE, HVOR HAN BRUGER ØJNENE.

#### EE – Sissejuhatus

Täname teid Targus juhtmeta väike laserhiir ostmise eest. Seadmega kaasas olev mikro USB vastuvõtja on piisavalt väike, et jätta arvuti külge või panna reisimise ajal lihtsalt hiire sisse. Antud seade on ühenda-ja-kasuta tüüpi ning ei nõua täiendavat tarkvara.

#### Komplekti kuulub

• Targus juhtmeta väike laserhiir • 2 x AA patareid • Mikro USB vastuvõtja • Kasutusjuhend

### Nõuded süsteemile

**Riistvara** • USB liides

#### **Operatsioonisüsteem**

• Microsoft Windows® 2000 • Microsoft Windows® XP • Microsoft Windows Vista® • Microsoft Windows® 7 • Mac OS® X 10.4 või hilisem

### Patareide paigaldamine

1. Hiire tagaküljel olevat sälku kasutades eemaldage hiire pealt patareikaas. Tõstke kaas joonisel näidatud viisil ettevaatlikult üles.

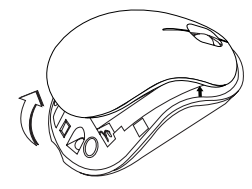

2. Eemaldage patarei turvaklamber pigistades selleks klambri keskkohta ning libistades selle tagasi hiire tagaosa suunas. Tõstke ning keerake klamber eest ära.

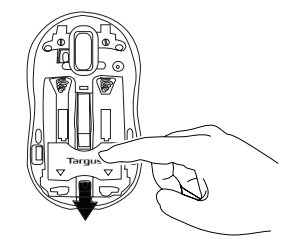

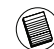

MÄRKUS: PATAREI TURVAKLAMBER PEAB ENNE PATAREIKAANE TAGASI PANEMIST OLEMA KINDLAS, LUKUSTATUD ASENDIS.

3. Võtke välja keskmises pesas asuv mikro USB vastuvõtja.

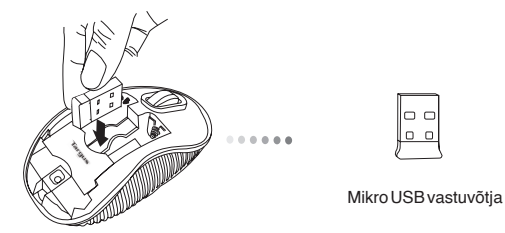

5. Pange tagasi oma kohale patarei turvaklamber libistades selle ette kuni ta klõpsatusega oma kohale kinnitub ning pange seejärel patareikaas tagasi oma kohale.

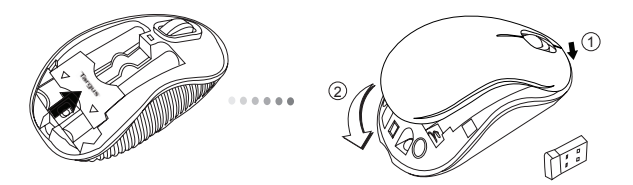

4. Pange oma kohale kaks kaasas olevat AA patareid jälgides, et iga patarei pluss (+) ja miinus (-) otsad langeks kokku patarei pesas olevate märgistega.

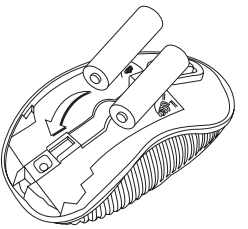

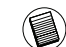

MÄRKUS: KAANE ESIOSAS TULEB SISESTADA ENNE, KUI KAANE TAGAOSA KLÕPSUGA ALLA SURUDES SULGETE.

### Ühenduse loomine **Sisse lülitamine:**

(A) Ühendage USB vastuvõtja teie arvuti vabasse USB pesasse.

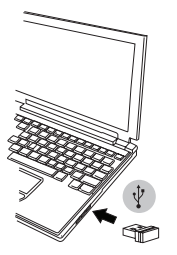

(B) Lülitage hiir sisse lükates selleks hiire all oleva toitelüliti asendisse ON Patareiindikaator (SEES).

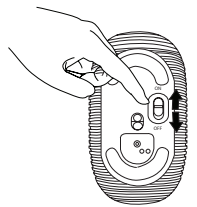

Antud hiir on ühenda-ja-kasuta tüüpi seade. Pult hakkab automaatselt tööle kui USB vastuvõtja arvutiga ühendatakse.

Lükake toitelüliti asendisse ON (sees).

**Välja lülitamine:** Lükake toitelüliti asendisse OFF (väljas).

#### **Energiasäästurežiim:**

Kui hiirt pikema aja jooksul mitte kasutada läheb ta voolu kokku hoidmiseks ning patarei eluea pikendamiseks automaatselt energiasäästmisrežiimi. Normaalse töötamise taastamiseks vajutage ükskõik millisele hiire nupule või lihtsalt liigutage hiirt. Hiire taasühendumine arvutiga võib võtta mõned sekundid aega.

#### Patareiindikaator

• Kui hiir on sisse lülitatud, süttib LED-lamp 3 sekundiks põlema ning kustub seejärel. • Kui akusse on jäänud vähem kui 5% voolu, hakkab aku tühjaks saamise lamp iga 3 sekundi järel vilkuma. Vahetage akud nii pea, kui võimalik välja

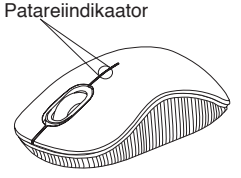

### Võimsushaldus

• Teie patarei eluea pikendamiseks lülitage hiir reisimise või mitte kasutamise ajaks välja.

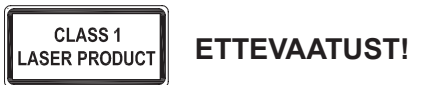

LASERKIIRGUS. ÄRGE VAADAKE LASERKIIRT EGA VAADAKE OTSE OPTILISTE INSTRUMENTIDEGA. KLASS 1 LASERTOODE.

ÄRGE SUUNAKE LASERKIIRT TEISE INIMESE SILMA EGA VAADAKE LASERKIIRT OTSE, SEST PIKEM KOKKUPUUDE VÕIB SILMI KAHJUSTADA.

HETKELINE KOKKUPUUDE LASEROSUTAJAGA, NAGU TAHTMATU VALGUSE SUUNAMINE ÜLE TEISE INIMESE SILMADE, VÕIB PÕHJUSTADA AJUTIST PIMEDUST SARNASELT FOTOAPARAADI VÄLGULE. KUIGI SEE SEISUND ON AJUTINE, VÕIB SEE MUUTUDA OHTLIKUMAKS, KUI PIMESTATUD INIMENE TEGELEB NÄGEMISVAJADUSEGA TEGEVUSEGA NAGU AUTOGA SÕITMINE.

#### ES – Introducción

Le agradecemos la adquisición del Ratón láser compacto inalámbrico Targus. El micro receptor USB incluido es suficientemente pequeño para poder dejarlo conectado al ordenador o también puede guardarlo dentro del ratón durante los viajes. Este es un dispositivo plug-n-play que no requiere software adicional.

#### Contenido

• Ratón láser compacto inalámbrico Targus • 2 pilas AA • Micro receptor USB • Manual de instrucciones

#### Requisitos del Sistema

**Hardware** • Interfaz USB

#### **Sistema Operativo**

• Microsoft Windows® 2000 • Microsoft Windows® XP • Microsoft Windows Vista® • Microsoft Windows® 7 • Mac OS® X 10.4 o versión más reciente

### Instalación de las Pilas

1. Retire la tapa de las pilas de la parte superior del ratón utilizando la muesca posterior. Levante la tapa con precaución tal y como indica el diagrama.

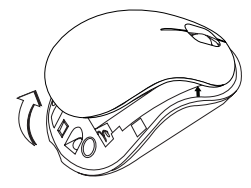

2. Retire el clip de seguridad de las pilas presionando la parte central del clip y empujándolo hacia atrás, hacia la parte posterior del ratón. Levantar y girar el clip para retirarlo.

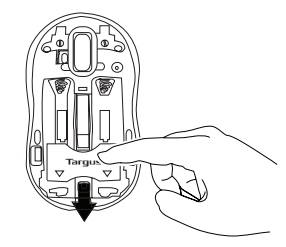

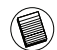

NOTA: EL CLIP DE SEGURIDAD DE LAS PILAS DEBERÁ ESTAR EN LA POSICIÓN CERRADA ANTES DE VOLVER A COLOCAR LA TAPA.

3. Retire el micro receptor USB guardado en el interior del compartimento central.

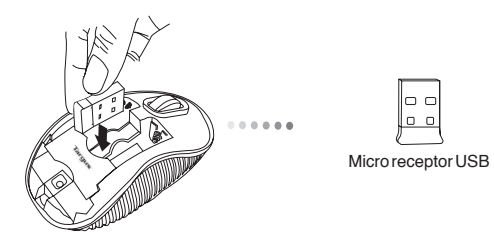

4. Instale las dos pilas AA, comprobando que el borne positivo (+) y negativo (-) de cada pila coincide con las indicaciones de polaridad del interior del compartimento de las pilas.

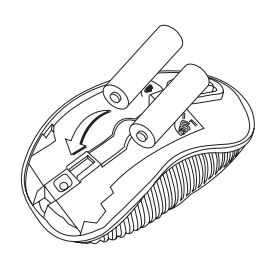

5. Vuelva a colocar el clip de seguridad empujándolo hacia delante hasta escuchar que está firmemente cerrado, después cierre la tapa de las pilas.

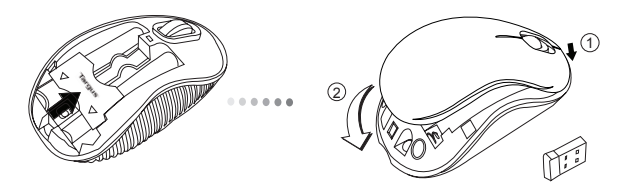

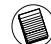

NOTA: SE DEBE INTRODUCIR LA PARTE ANTERIOR DE LA TAPA ANTES DE CERRAR A PRESIÓN LA PARTE POSTERIOR DE DICHA TAPA.

#### Establecer la Conexión **Encender:**

(A) Conecte el receptor USB en cualquier puerto USB libre del ordenador.

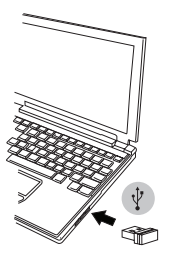

(B) Encienda el ratón deslizando el interruptor de corriente a la posición ON (encendido), situada en la parte inferior del ratón.

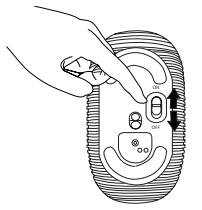

Este ratón es un dispositivo plug-n-play. Funcionará automáticamente al conectar la clavija USB al ordenador.

Sitúe el interruptor en la posición ON.

**Apagar:** Sitúe el interruptor en la posición OFF.

#### **Modo de Ahorro de Energía:**

Después de un amplio periodo de tiempo sin usar el ratón, éste entrará automáticamente en modo de ahorro para conservar la energía y aumentar la vida de la batería. Haga clic en cualquier botón del ratón o simplemente mueva el ratón para reanudar el funcionamiento normal. El ratón puede tardar unos segundos en volverse a conectar a su ordenador.

### Indicador de pila

• Cuando el ratón está encendido, el indicador LED se ilumina durante 3 segundos y después se desvanece. • La luz de corriente baja comenzará a parpadear cada 3 segundos cuando quede menos de un 5% de energía en la batería. Sustituya las pilas lo antes posible.

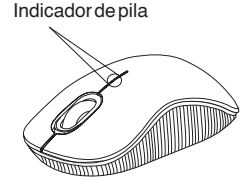

### Gestión de la Alimentación

• Para prolongar la duración de las pilas, apague el ratón cuando viaje o no lo utilice.

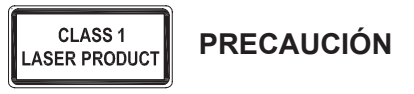

RADIACIÓN LASER. NO MIRE AL lÁ DIRECTAMENTE 0 CON INSTRUMENTOS ÓPTICOS. PRODUCTO LÁSER DE CLASE I. NO APUNTE CON EL LÁSER A LOS OJOS DE OTRAS PERSONAS NI LO MIRE DIRECTA MENTE, YA QUE LA EXPOSICIÓN PROLONGADA PUEDE SER PELIGROSA PARA LOS OJOS.

LA EXPOSICIÓN MOMENTANEA AL PUNTERO LÁSER, COMO PUEDE SER EL PASO ACCIDENTAL DE LA LUZ POR LOS OJOS, PUEDE PRODUCIR UNA CEGUERA TEMPORAL POR DESLUMBRAMIENTO SIMILAR AL EFECTO DEL FLASH DE UNA CÁMARA.

AUNQUE SE TRATE DE UN PROBLEMA TEMPORAL, PUEDE RESULTAR MAS PELIGROSO SI LA PERSONA EXPUESTA ESTÁ REALIZANDO UNA ACTIVIDAD DONDE LA VISIÓN ES FUNDAMENTAL, COMO CONDUCIR.

#### FI – Johdanto

Kiitos hankkimasi Targus langaton ja kompakti laserhiiri johdosta. Mukana tuleva mikro-USB-vastaanotin on tarpeeksi pieni jotta sen voi jättää liitetyksi tietokoneeseen tai yksinkertaisesti varastoida hiiren sisään matkustuksen ajaksi. Tämä on kytke-ja-käytä laite joten ylimääräistä ohjelmistoa ei tarvita.

#### Sisältö

• Targus langaton ja kompakti laserhiiri • 2 x AA paristoa • Mikro-USB-vastaanotin • Käyttöopas

#### Järjestelmävaatimukset

**Laitteisto**

• USB-liitäntä

#### **Käyttöjärjestelmä**

• Microsoft Windows® 2000 • Microsoft Windows® XP • Microsoft Windows Vista® • Microsoft Windows® 7 • Mac OS® X 10.4 tai myöhempi versio

### Paristojen asennus

1. Poista paristonsuoja hiiren yläosasta käyttämällä takana sijaitsevaa koloa. Nosta suoja varovasti kuvan osoittamalla tavalla.

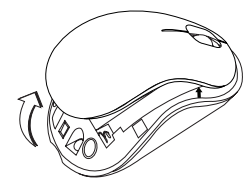

2. Poista pariston turvakiinnitin puristamalla kiinnittimen keskikohtaa ja liu'uttamalla sitä taaksepäin hiiren takaosaa kohti. Nosta ylöspäin ja pyöritä kiinnitin pois tieltä.

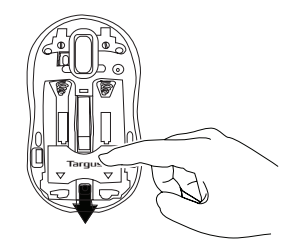

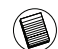

HUOM: PARISTON TURVAKIINNITTIMEN TÄYTYY OLLA VARMASSA, LUKITUSSA ASEN-NOSSA ENNEN KUIN PARISTON SUOJA VOIDAAN ASETTAA TAKAISIN PAIKOILLEEN.

3. Poista mikro-USB-vastaanotin keskuslokerosta.

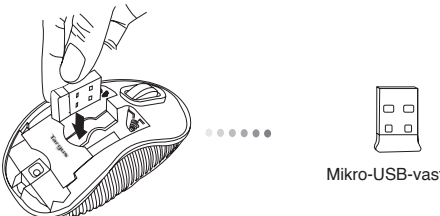

Mikro-USB-vastaanotin

5. Laita pariston turvasuoja takaisin liu'uttamalla sitä eteenpäin kunnes se naksahtaa paikalleen, ja aseta sitten paristonsuoja paikalleen.

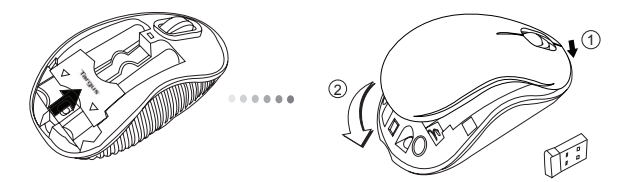

4. Laita sisään kaksi AA-paristoa, varmistaen että positiiviset (+) ja negatiiviset (-) paristojen päät vastaavat paristolokeron sisällä olevia polaarisuusosoittimia.

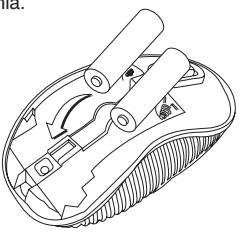

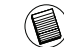

HUOM: KANNEN ETUOSA KUULUU ASETTAA ENSIN PAIKALLEEN ENNEN KANNEN TAKA-OSAN ALASNAPSAUTTAMISTA.

#### Yhteyden muodostaminen **Virta päälle:**

(A) Aseta USB-vastaanotin vapaana olevaan tietokoneesi USB-porttiin.

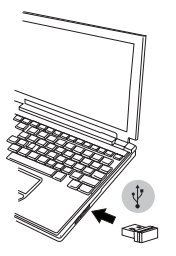

(B) Käännä hiiren virta päälle liu'uttamalla hiiren pohjassa sijaitseva virtakytkin asentoon ON (päällä).

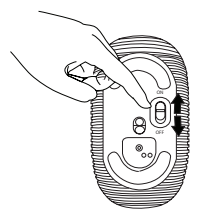

Tämä hiiri on kytke-ja-käytä -laite. Se alkaa toimia automaattisesti kun USBvastaanotin on liitetty tietokoneeseen.

Liu'uta virtakytkin asentoon ON (päällä).

**Virta pois päältä:** Liu'uta virtakytkin asentoon OFF (pois päältä).

#### **Virransäästötila:**

Jos hiirtä ei käytetä pitkään aikaan, se siirtyy automaattisesti virransäästötilaan säästääkseen virtaa ja pidentääkseen pariston käyttöikää. Napauta mitä tahansa hiiren painiketta tai yksinkertaisesti siirrä hiirtä palauttaaksesi normaalin toimintatilan. Hiiren ja tietokoneen välisen yhteyden palauttaminen saattaa kestää muutaman sekunnin.

#### Pariston tilan osoitin

- Kun hiiren virta kytketään päälle, LEDvalo syttyy 3 sekunnin ajaksi ennen hiipumista.
- Alhaisen virran merkkivalo alkaa välkkyä joka 3. sekunti kun paristovirtaa on jäljellä alle 5%. Vaihda paristot mahdollisimman pian.

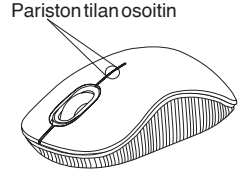

### Virran hallinta

• Pidentääksesi pariston käyttöikää, käännä hiiri pois päältä matkustuksen ajaksi tai kun et käytä sitä.

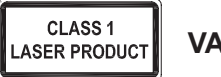

**VAROITUS**

LASER SÄTEILYÄ. ÄLÄ KATSO SUORAAN LASERSÄTEESEEN TAI TARKASTELE OPTISILLA VÄLINEILLÄ. ENSIMMÄISEN LUOKAN LASERTUOTE. ÄLÄ KOSKAAN OSOITA LASERSÄDETTÄ SUORAAN KENENKÄÄN SILMÄÄN TAI KATSO SÄDETTÄ, KOSKA PIKTÄAIKAINEN ALTISTUMINEN LASERVALOLLE SAATTAA VAHINGOITTAA SILMIÄ.

LYHYT ALTISTUMINEN LASERVALOLLE, KUTEN SÄTEEN TAHATON PYYHKÄISY SILMÄN OHI, SAATTAA SOKAISTA HETKELLISESTI SAMOIN KUIN ESIMERKIKSI KAMERAN SALAMAN VALO. VAIKKAKIN KYSEINEN TILA ON VÄLIAIKAINEN, SAATTAA SE KUITENKIN VAARANTAA SOKAISTUN HENKILÖN TURVALLISUUDEN, JOS HENKILÖ SATTUU ESIMERKIKSI AJAMAAN AUTOA TAI HÄNEN TURVALLISUUTENSA MUUTEN RIIPPUU HÄNEN NÄKÖKYVYSTÄÄN JUURI SOKAISTUMISEN HETKELLÄ.

#### FR – Introduction

Nous vous remercions d'avoir acheté cette Souris laser compact sans fil de Targus. Son récepteur micro USB est suffisamment petit pour rester constamment branché sur l'ordinateur ou pour être rangé dans la souris et ainsi ne pas le perdre lorsque vous vous déplacez. Cette souris est de type Plug & Play et ne requiert donc aucun pilote spécifique.

### Contenu de la boîte

• Souris laser compact sans fil de Targus • 2 x piles AA • Récepteur micro USB • Manuel d'utilisateur

#### Configuration système requise

**Matériel** • Interface USB

#### **Système d'exploitation**

• Microsoft Windows® 2000 • Microsoft Windows® XP • Microsoft Windows Vista® • Microsoft Windows® 7 • Mac OS® X 10.4 ou supérieure

### Installation des piles

1. Retirez le couvercle du compartiment de piles sur le dessus de la souris, à l'aide de l'encoche prévue à l'arrière. Soulevez délicatement le couvercle, comme indiqué sur la figure.

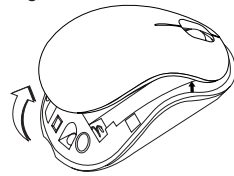

2. Appuyez au centre de la bride et glissez-la vers l'arrière de la souris. Levez et tournez la bride pour la dégager complètement de son logement.

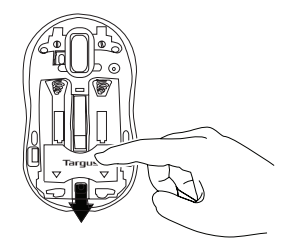

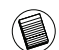

REMARQUE : VÉRIFIEZ QUE LA BRIDE DE SÉCURITÉ EST FIXÉE DANS SA POSITION AVANT DE REMETTRE LE COUVERCLE DU COMPARTIMENT DE PILES.
3. Retirez le récepteur micro USB rangé à l'intérieur du compartiment central.

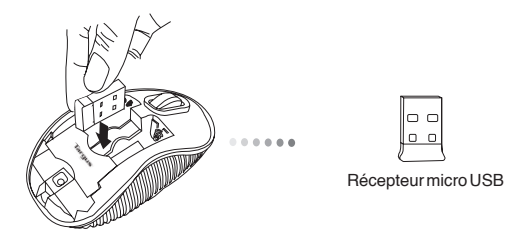

5. Poussez la bride dans son logement jusqu'à la fixer en place et replacez le couvercle du compartiment de piles.

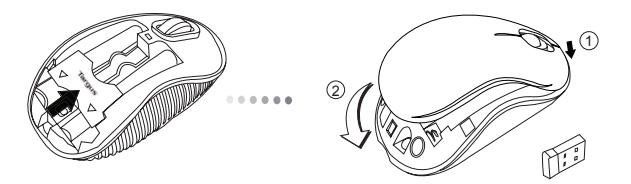

4. Insérez les deux piles AA dans leur logement, en respectant le sens des polarités (+) et (-) indiquées à l'intérieur du compartiment de piles.

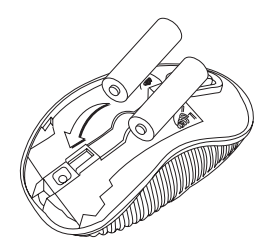

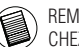

REMARQUE: INSÉREZ EN PREMIER LA PARTIE AVANT DU COUVERCLE, PUIS ENCLEN-CHEZ LA PARTIE ARRIÈRE EN POSITION.

# Établissement de la connexion **Mise en route :**

(A) Connectez le récepteur USB sur l'un des ports USB disponibles de votre ordinateur.

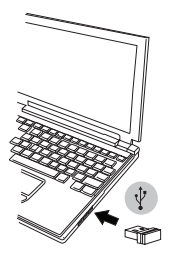

(B) Pour mettre en route votre souris, poussez le commutateur de marche/ descriptions des piles s'allume pendant 3 secondes puis des piles arrêt sur la position marche (ON) (ce commutateur se trouve sous la souris).

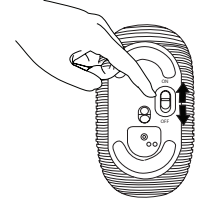

Cette souris est de type plug & play (détection automatique). Elle est totalement fonctionnelle dès lors que son récepteur USB est connecté à votre ordinateur.

Faites glisser l'interrupteur en position ON (MARCHE).

**Mise hors tension :** Faisant glisser l'interrupteur en position OFF (ARRÊT).

#### **Mode économie d'énergie :**

La souris se place automatiquement en mode économie d'énergie lorsque vous ne l'utilisez pas pendant un certain temps, afin de ne pas gaspiller l'énergie des piles. Cliquez sur l'un quelconque des boutons de la souris ou simplement déplacez la souris pour la réactiver. La reconnexion à l'ordinateur peut prendre quelques secondes.

# Indicateur de puissance des piles

• Lorsque vous allumez la souris, son témoin LED s'allume pendant 3 secondes puis s'éteint progressivement.

Indicateur de puissance

• Si les piles sont trop déchargées (il reste moins de 5% de la puissance disponible), le témoin de marche vous le signale en clignotant toutes les 3 secondes. Remplacez alors les piles le plus vite possible.

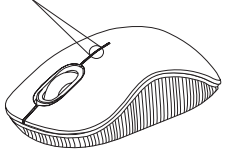

# Économie d'énergie

• Éteignez votre souris lorsque vous vous déplacez ou ne l'utilisez pas piles dureront ainsi plus longtemps.

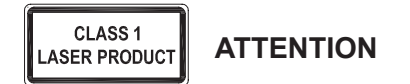

RAYONNEMENT LASER. NE FIXEZ PAS LE FAISCEAU ET NE L'EXAMINEZ PAS DIRECTEMENT AU MOYEN D'INSTRUMENTS OPTIQUES. PRODUIT LASER DE CLASSE I.

NE DIRIGEZ JAMAIS UN FAISCEAU LASER VERS LES YEUX D'UNE PERSONNE ET NE REGARDEZ JAMAIS DIRECTEMENT UN FAISCEAU LASER, TOUTE EXPOSITION PROLONGÉE À UN FAISCEAU LASER POUVANT ÊTRE DANGEREUX POUR LES **YEUX** 

UNE EXPOSITION MOMENTANÉE À UN POINTEUR LASER RÉSULTANT PAR EXEMPLE DU PASSAGE ACCIDENTEL DU FAISCEAU DANS LES YEUX D'UNE PERSONNE PEUT AVOIR POUR CONSÉQUENCE UN AVEUGLEMENT PAR L'ÉCLAIR TEMPORAIRE SIMILAIRE AUX EFFETS PROVOQUÉS PAR L'AMPOULE DE FLASH D'UN APPAREIL PHOTO. BIEN QUE CET ÉTAT SOIT TEMPORAIRE, IL PEUT SE RÉVÉLER DANGEREUX SI LA PERSONNE EXPOSÉE EST ENGAGÉE DANS UNE ACTIVITÉ DANS LE CADRE DE LAQUELLE SA VUE LUI EST INDISPENSABLE (CONDUIRE, PAR EXEMPLE).

77

# GR – Εισαγωγή

Σας ευχαριστούμε που αγοράσατε το Ασύρματο συμπαγές ποντίκι λέιζερ της Targus. Ο μικροδέκτης USB που το συνοδεύει είναι αρκετά μικρός ώστε να μπορείτε να τον αφήσετε συνδεδεμένο στον υπολογιστή σας ή απλώς να τον φυλάξετε μέσα στο ποντίκι όταν ταξιδεύετε. Πρόκειται για συσκευή τοποθέτησης και άμεσης λειτουργίας, επομένως δεν απαιτείται πρόσθετο λογισμικό.

# Περιεχόμενα

- Ασύρματο συμπαγές ποντίκι λέιζερ της Targus
- 2 μπαταρίες AA
- Μικροδέκτης USB
- Οδηγός χρήστη

# Απαιτήσεις συστήματος

#### **Υλικό**

• Διεπαφή USB

#### **Λειτουργικό σύστημα**

- Microsoft Windows® 2000
- Microsoft Windows® XP
- Microsoft Windows Vista®
- Microsoft Windows® 7
- Mac OS® X 10.4 ή μεταγενέστερη έκδοση

# Τοποθέτηση των μπαταριών

1. Αφαιρέστε το κάλυμμα των μπαταριών από το πάνω μέρος τού ποντικιού χρησιμοποιώντας την εγκοπή στο πίσω μέρος. Σηκώστε προσεκτικά το κάλυμμα με τον τρόπο που υποδεικνύεται στο διάγραμμα.

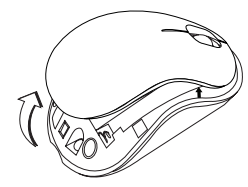

2. Αφαιρέστε το συνδετήρα ασφαλείας των μπαταριών πιέζοντας στο κέντρο του και σύροντάς τον προς το πίσω μέρος τού ποντικιού. Σηκώστε το κάλυμμα και περιστρέψτε το για να το βγάλετε.

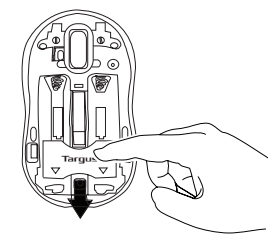

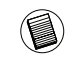

ΣΗΜΕΙΩΣΗ: ΠΡΟΤΟΥ ΞΑΝΑΒΑΛΕΤΕ ΣΤΗ ΘΕΣΗ ΤΟΥ ΤΟ ΚΑΛΥΜΜΑ ΤΩΝ ΜΠΑΤΑΡΙΩΝ, ΘΑ ΧΡΕΙΑΣΤΕΙ ΝΑ ΦΕΡΕΤΕ ΤΟ ΣΥΝΔΕΤΗΡΑ ΑΣΦΑΛΕΙΑΣ ΤΩΝ ΜΠΑΤΑΡΙΩΝ ΣΤΗΝ ΑΣΦΑΛΗ ΘΕΣΗ ΚΛΕΙΔΩΜΑΤΟΣ.

3. Αφαιρέστε το μικροδέκτη USB που είναι φυλαγμένος μέσα στο κεντρικό διαμέρισμα.

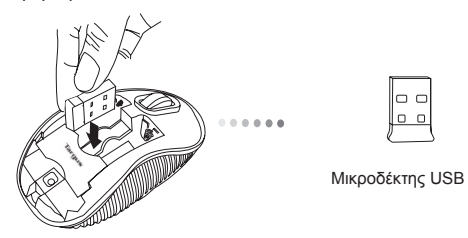

4. Τοποθετήστε τις δύο μπαταρίες AA, φροντίζοντας ο θετικός (+) και ο αρνητικός (-) πόλος της καθεμιάς να αντιστοιχούν με τις σχετικές ενδείξεις μέσα στο διαμέρισμά τους.

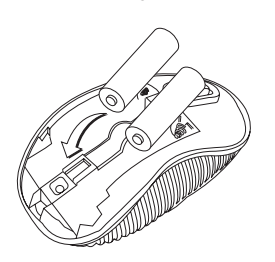

5. Επανατοποθετήστε το συνδετήρα ασφαλείας των μπαταριών σύροντάς τον μπροστά ωσότου κουμπώσει στη θέση του και ακουστεί ο χαρακτηριστικός ήχος. Στη συνέχεια, επανατοποθετήστε το κάλυμμα των μπαταριών.

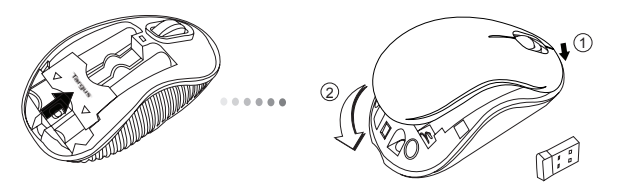

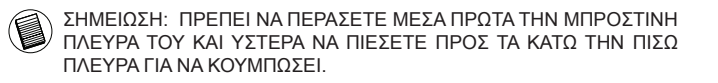

# Δημιουργία της σύνδεσης **Ενεργοποίηση:**

(Α) Τοποθετήστε το βύσμα του δέκτη USB σε κάποια διαθέσιμη θύρα USB τού υπολογιστή σας.

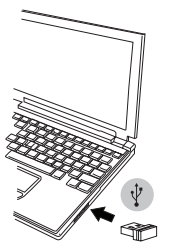

Ένδειξη Μπαταρίας (Β) Θέστε το ποντίκι σε λειτουργία φέρνοντας συρτά στη θέση ON τον διακόπτη τροφοδοσίας που βρίσκεται στο κάτω μέρος του ποντικιού.

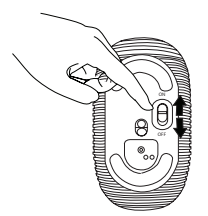

Το συγκεκριμένο ποντίκι είναι συσκευή για τοποθέτηση και άμεση λειτουργία. Θα λειτουργήσει αυτόματα όταν συνδέσετε το δέκτη USB στον υπολογιστή σας.

Βάλτε το πλήκτρο λειτουργίας στη θέση ON.

**Απενεργοποίηση:** Βάλτε το πλήκτρο λειτουργίας στη θέση OFF.

#### **Λειτουργία εξοικονόμησης ενέργειας:**

Αν δεν χρησιμοποιήσετε το ποντίκι για αρκετή ώρα, θα περάσει αυτόματα σε λειτουργία εξοικονόμησης ενέργειας για να διατηρηθεί η ισχύς του και να παραταθεί η διάρκεια ζωής της μπαταρίας. Για να επανέλθει στην κανονική του λειτουργία, κάντε κλικ σε κάποιο κουμπί του ή απλώς κινήστε το. Μπορεί να περάσουν μερικά δευτερόλεπτα ωσότου επανασυνδεθεί με τον υπολογιστή σας.

### Ένδειξη Μπαταρίας

- Όταν ενεργοποιείτε το ποντίκι, η ενδεικτική του λυχνία ανάβει για 3 δευτερόλεπτα και μετά σβήνει.
- Όταν έχει μείνει κάτω από 5% της ισχύος της μπαταρίας, θα αρχίσει να αναβοσβήνει η λυχνία που υποδεικνύει χαμηλή ισχύ. Αντικαταστήστε τις μπαταρίες το συντομότερο δυνατόν.

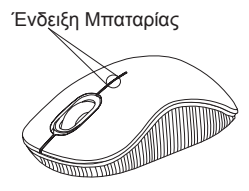

# Διαχείριση ενέργειας

• Για να παραταθεί η διάρκεια ζωής τής μπαταρίας σας, πρέπει να έχετε κλειστό το ποντίκι όταν ταξιδεύετε ή δεν το χρησιμοποιείτε.

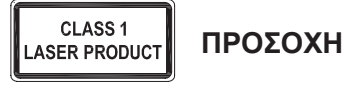

ΑΚΤΙΝΟΒΟΛΙΑ ΛΕΙΖΕΡ. ΑΠΟΦΥΓΕΤΕ ΝΑ ΚΟΙΤΑΞΕΤΕ ΣΤΗ ΔΕΣΜΗ ΤΗΣ ΑΚΤΙΝΑΣ Ή ΝΑ ΤΗ ΔΕΙΤΕ ΑΠΕΥΘΕΙΑΣ ΜΕ ΟΠΤΙΚΑ ΟΡΓΑΝΑ. ΠΡΟΪΟΝ ΛΕΪΖΕΡ ΚΑΤΗΓΟΡΙΑΣ Ι. ΠΟΤΕ ΜΗ ΣΤΡΕΦΕΤΕ ΤΗΝ ΑΚΤΙΝΑ ΛΕΪΖΕΡ ΣΤΑ ΜΑΤΙΑ ΚΑΠΟΙΟΥ ΚΑΙ ΜΗΝ ΤΗ ΒΛΕΠΕΤΕ ΜΕ ΓΥΜΝΟ ΜΑΤΙ, ΓΙΑΤΙ Η ΠΑΡΑΤΕΤΑΜΕΝΗ ΕΚΘΕΣΗ ΙΣΩΣ ΑΠΟΒΕΙ ΕΠΙΚΙΝΔΥΝΗ ΓΙΑ ΤΗΝ ΟΡΑΣΗ ΣΑΣ.

Η ΣΤΙΓΜΙΑΙΑ ΕΚΘΕΣΗ ΣΕ ΔΕΙΚΤΗ ΛΕΪΖΕΡ, ΜΕ ΜΙΑ ΔΕΣΜΗ ΦΩΤΟΣ ΠΟΥ ΠΕΦΤΕΙ ΤΥΧΑΙΑ ΣΤΑ ΜΑΤΙΑ ΜΑΣ, ΜΠΟΡΕΙ ΝΑ ΠΡΟΚΑΛΕΣΕΙ ΠΡΟΣΩΡΙΝΟ ΠΡΟΒΛΗΜΑ ΟΡΑΣΗΣ, ΣΑΝ

ΑΥΤΟ ΠΟΥ ΠΡΟΚΥΠΤΕΙ ΑΠΟ ΤΟ ΦΛΑΣ ΦΩΤΟΓΡΑΦΙΚΗΣ ΜΗΧΑΝΗΣ. ΠΑΡΟΛΟ ΠΟΥ ΤΟ ΠΡΟΒΛΗΜΑ ΑΥΤΟ ΕΙΝΑΙ ΠΡΟΣΩΡΙΝΟ, ΙΣΩΣ ΓΙΝΕΙ ΠΙΟ ΕΠΙΚΙΝΔΥΝΟ ΑΝ ΑΥΤΟΣ ΠΟΥ ΕΚΤΙΘΕΤΑΙ ΣΤΗΝ ΑΚΤΙΝΟΒΟΛΙΑ ΑΣΧΟΛΕΙΤΑΙ ΜΕ ΔΡΑΣΤΗΡΙΟΤΗΤΑ ΠΟΥ ΑΠΑΙΤΕΙ ΑΡΙΣΤΗ ΟΡΑΣΗ, ΟΠΩΣ Η ΟΔΗΓΗΣΗ.

## HR – Uvod

Zahvaljujemo na kupnji Targus bežični kompaktni laserski miša. Mikro USB prijamnik koji dolazi u kompletu dovoljno je sićušan da ga možete ostaviti uključenog u računalu ili ga jednostavno možete staviti u miša dok putujete. Uređaj funkcionira na principu uključi-i-radi te ne zahtijeva dodatne pogonske programe.

# Sadržaj

- Targus bežični kompaktni laserski miš
- 2 AA baterije
- Mikro USB prijamnik
- Korisničke upute

# Zahtjevi sustava

#### **Hardver**

• USB sučelje

#### **Operativni sustav**

- Microsoft Windows® 2000
- Microsoft Windows® XP
- Microsoft Windows Vista®
- Microsoft Windows® 7
- Mac OS® X 10.4 ili novija verzija

# Umetanje baterija

1. Skinite poklopac spremnika za baterije koji se nalazi s gornje strane miša pomoću utora sa stražnje strane. Pažljivo podignite poklopac kako je prikazano na slici.

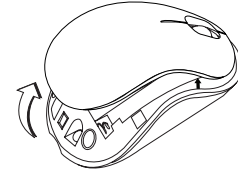

2. Skinite sigurnosni držač baterija na način da ga pritisnete po sredini i gurnete unatrag, prema stražnjem dijelu miša. Podignite ga prema gore i kružnim pokretom maknite.

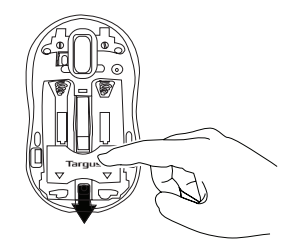

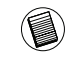

NAPOMENA: SIGURNOSNI DRŽAČ MORA BITI VRAĆEN U SIGURAN, ZAKLJUČANI POLOŽAJ PRIJE NEGO ŠTO SE POKLOPAC PRETINCA ZA BATERIJE MOŽE ZAT-VORITI.

3. Izvadite mikro USB prijamnik spremljen u središnjem pretincu.

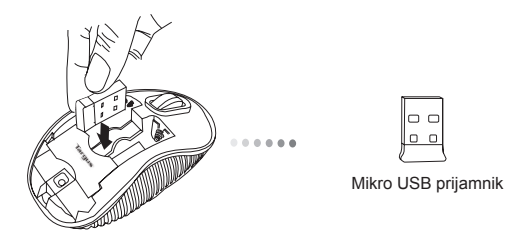

5. Vratite natrag sigurnosni držač tako da ga pogurnete prema naprijed sve dok ne čujete škljocaj, a zatim zatvorite poklopac pretinca za baterije.

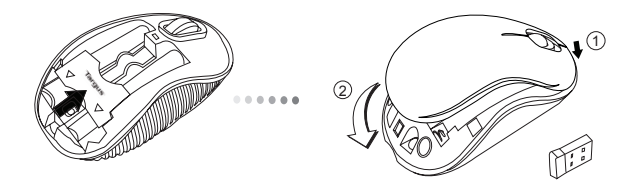

4. Umetnite dvije AA baterije pazeći pritom da pozitivni (+) i negativni (-) polovi baterija odgovaraju oznakama polariteta u spremniku.

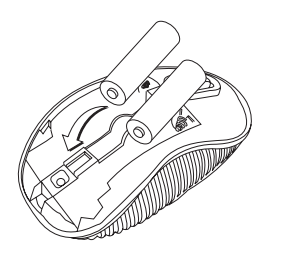

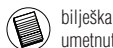

bilješka: Prije zatvaranja poklopca pritiskom na stražnji dio, prednji dio poklopca treba biti umetnut u predvi eni utor.

### Uspostavljanje veze **Uključivanje:**

(A) Uključite USB prijamnik u slobodan USB priključak na vašem računalu.

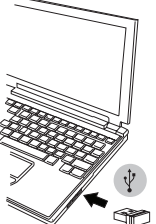

Indikator stanja baterije (B) Uključite miš tako da prekidač za napajanje, smješten s donje strane indikator stanja baterije (B) Uključite miš tako čega indikator stanja baterije miša, pogurnete u poziciju ON (uključeno).

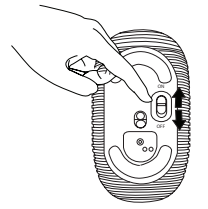

Miš funkcionira na principu uključi-i-radi. Čim se USB prijamnik priključi na računalo, miš je automatski u funkciji.

Pogurnite gumb za napajanje u ON (uključeno) poziciju.

**Isključivanje:** Pogurnite gumb za napajanje u OFF (isključeno) poziciju.

### **Štedni način rada:**

Ako se miš ne koristi dulje vrijeme, automatski će prijeći u štedni način rada radi štednje energije i dužeg trajanja baterije.

Za nastavak korištenja, kliknite na bilo koji gumb na mišu ili jednostavno miš malo pomaknite. Možda će trebati nekoliko sekundi da se miš ponovo spoji s vašim računalom.

# Indikator stanja baterije

• Prilikom uključivanja miša, LED lampica će zasvijetliti na 3 sekunde nakon čega će se ugasiti.

• Indikator napajanja počet će svijetliti svake 3 sekunde kada u bateriji ostane manje od 5% snage. Zamijenite baterije što prije.

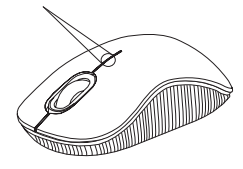

# Trajanje baterije

• Kako bi vam baterija što duže trajala, isključite miš tijekom putovanja ili dok nije u uporabi.

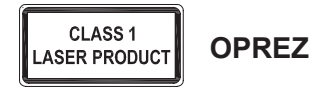

LASERSKO ZRAČENJE. NE GLEDAJTE U ZRAKU ILI IZRAVNO UZ OPTIČKE INSTRUMENTE. KLASA I LASERSKI PROIZVOD.

NIKADA NE UPIRITE LASERSKU ZRAKU OSOBAMA U OČI I NE GLEDAJTE IZRAVNO U ZRAKU, JER PRODULJENO IZLAGANJE MOŽE BITI OPASNO PO OČI.

TRENUTAČNA IZLOŽENOST LASERSKOJ ZRACI, KAO ŠTO JE NENAMJERNI PRIJELAZ ZRAKE SVJETLA PREKO OČIJU NEKE OSOBE, MOŽE PROUZROČITI PRIVREMENU ZABLJEŠTENOST OČIJU, SLIČNO EFEKTU BLICA NA FOTO-APARATU. IAKO JE OVO STANJE PRIVREMENO, ONO MOŽE POSTATI I OPASNIJE UKOLIKO IZLOŽENA OSOBA OBAVLJA VIZUALNO KRITIČNU AKTIVNOST, KAO ŠTO JE VOŽNJA.

### HU – Bevezetés

Köszönjük, hogy a Targus vezeték nélküli kompakt optikai egér vásárolta meg. A mellékelt mikro USB-vevő elég kicsi ahhoz, hogy utazás közben a számítógépbe dugva lehessen hagyni, vagy egyszerűen az egérben lehessen tárolni. Plug-and-play eszköz, ezért meghajtóprogram nem szükséges hozzá.

## Tartalom

- Targus vezeték nélküli kompakt optikai egér
- 2 x AA elem
- Mikro USB-vevő
- Használati útmutató

## Rendszerkövetelmények

#### **Hardver**

• USB-csatlakozófelület

#### **Operációs rendszer**

- Microsoft Windows® 2000
- Microsoft Windows® XP
- Microsoft Windows Vista®
- Microsoft Windows® 7
- Mac OS® X 10.4 vagy újabb

# Az elemek behelyezése

1. Az egér hátulján található bemélyedés használatával vegye le az egér felső részéről az elemtartó fedelét. Az ábrának megfelelően óvatosan emelje fel a fedelet.

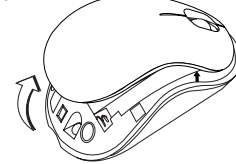

2. Középen megfogva és az egér hátulja felé tolva oldja ki az elemek biztonsági rögzítését. Emelje fel a kapcsot és fordítsa el az útból.

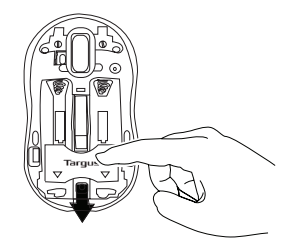

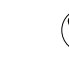

MEGJEGYZÉS: AZ ELEMTARTÓ FEDELÉNEK VISSZAHELYEZÉSE ELŐTT AZ ELEMEK BIZTONSÁGI RÖGZÍTŐKAPCSÁT A HELYÉRE KELL TOLNI.

3. A középső rekeszből vegye ki a mikro USB-vevőt.

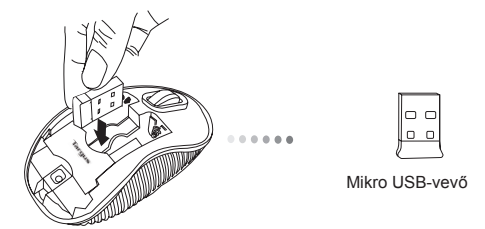

5. Az elemrögzítő kapcsot kattanásig tolja előre és zárja le az elemtartó fedelét.

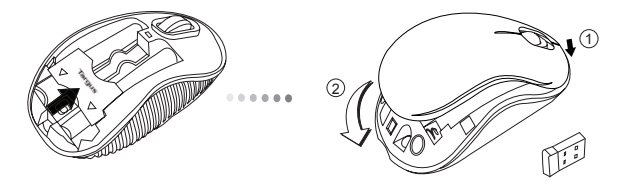

4. Helyezzen be két AA méretű elemet úgy, hogy a pozitív (+) és negatív (-) pólusaik iránya megegyezzen az elemtartóban jelzett polaritással.

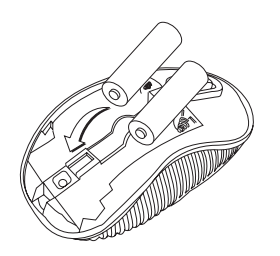

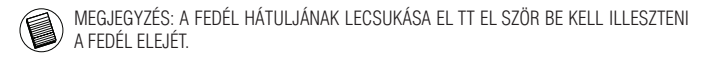

### A kapcsolat létrehozása **Bekapcsolás:**

(A) Az USB-vevőt csatlakoztassa a számítógép egy szabad USBcsatlakozójára.

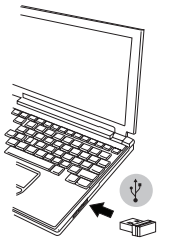

Elemjelző (B) Az egér alján található kapcsolót ON állásba tolva kapcsolja be az egeret.

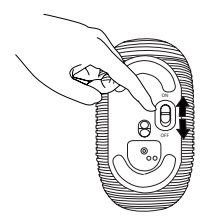

Ez az egér plug-and- play eszköz. Az USB-vevő számítógépre csatlakoztatásakor automatikusan üzembe lép.

A bekapcsoló gombot tolja ON állásba.

**Kikapcsolás:** A bekapcsoló gombot tolja OFF állásba.

#### **Energiatakarékos üzemmód:**

Ha hosszabb ideig nem használja az egeret, akkor az az energiatakarékosság és az elem élettartamának növelése érdekében automatikusan takarékos üzemmódba kapcsol. Bármelyik gombbal kattintva vagy az egeret megmozdítva az egér ismét használható. Előfordulhat, hogy pár másodpercet vesz igénybe, amíg az egér ismét csatlakozik a számítógépre.

# Elemjelző

- Az egér bekapcsolásakor a LED 3 másodpercig világít, majd kialszik.
- A túl kis elemfeszültséget jelző LED 3 másodpercenként felvillan, ha az elem kapacitásából már csak 5% maradt. A lehető leghamarabb cseréljen elemet.

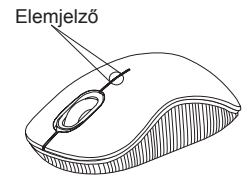

# Energiagazdálkodás

• Az elemek élettartamának növelése érdekében kapcsolja ki az egeret, ha nem használja.

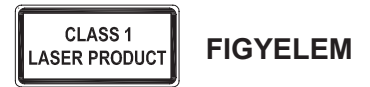

LÉZER SUGÁRZÁS KÖZVETLENÜL, VAGY OPTIKAI ESZKÖZZEL NE NÉZZEN BELE A SUGÁRNYALÁBBA. 1. OSZTÁLYÚ LÉZER TERMÉK.

SOSE MUTASSON A LÉZERNYALÁBBAL VALAMELY SZEMÉLY SZEMÉBE, VALAMINT NE NÉZZEN KÖZVETLENÜL A SUGÁRNYALÁBBA, MIVEL A HOSSZAN TARTÓ SUGÁRZÁSNAK VALÓ KITETTSÉG KÁROSÍTJA A SZEMET.

A LÉZER MUTATÓNAK VALÓ PILLANATNYI KITETTSÉG, MINT PL. A SUGÁR VALAKI SZEME ELŐTT TÖRTÉNŐ ELHÚZÁSAKOR TÖRTÉNŐ NEM SZÁNDÉKOS BELEVILÁGÍTÁS ÁTMENETI LÁTÁSKIESÉST OKOZHAT, HASONLÓAN A FÉNYKÉPEZŐGÉP VAKU ÁLTAL ELŐIDÉZETT HATÁSHOZ. ANNAK ELLENÉRE, HOGY EZ AZ ÁLLAPOT ÁTMENETI, VESZÉLYES LEHET, HA KITETT SZEMÉLY ÉPPEN OLYAN TEVÉKENYSÉGET VÉGEZ, PL. AUTÓT VEZET AMINÉL A LÁTÁSKIESÉS VESZÉLYES HELYEZET TEREMT

### IT – Introduzione

Grazie per aver acquistato il Mouse Laser Wireless compatto Targus. Il ricevitore micro USB che lo accompagna è sufficientemente piccolo da poterlo lasciare collegato al computer o da riporlo semplicemente dentro il mouse quando si viaggia. È un apparecchio plug and play quindi non occorre software aggiuntivo.

### Contenuto

• Mouse Laser Wireless compatto Targus • 2 x batterie AA • Micro ricevitore USB • Guida per l'utente

### Requisiti necessari al sistema

**Hardware** • Interfaccia USB

#### **Sistema operativo**

• Microsoft Windows® 2000 • Microsoft Windows® XP • Microsoft Windows Vista® • Microsoft Windows® 7 • Mac OS® X 10.4 o successivo

### Installare le batterie

1. Rimuovere il coperchio dalla parte superiore del mouse usando l'incavo sul retro. Sollevare il coperchio con cura come mostrato nel diagramma.

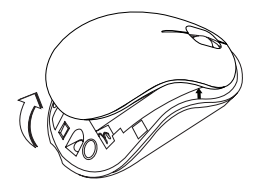

2. Rimuovere il clip di sicurezza della batteria premendo sulla sua parte centrale e facendolo scorrere sulla parte posteriore del mouse. Sollevarlo e farlo ruotare in modo da toglierlo di mezzo.

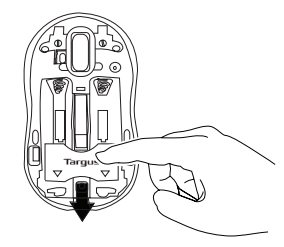

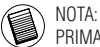

NOTA: IL CLIP DI SICUREZZA DELLA BATTERIA DEVE TROVARSI BLOCCATO IN POSIZIONE PRIMA DI POTER RIMETTERE IL COPERCHIO DEL VANO BATTERIA.

3. Rimuovere il micro ricevitore USB che si trova nel vano centrale.

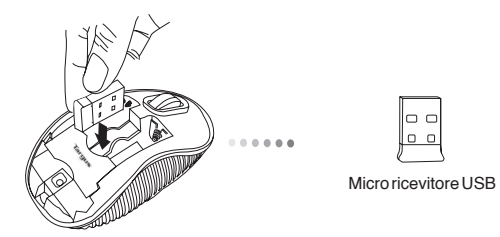

5. Riposizionare il clip di sicurezza delle batterie facendolo scorrere in avanti fino a che scatta in posizione poi riposizionare il coperchio delle batterie.

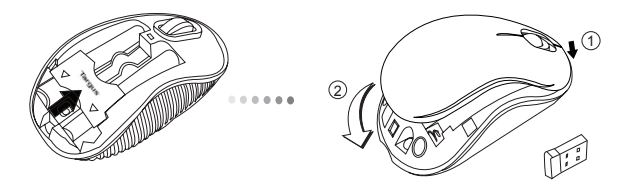

4. Inserire due batterie AA, assicurandosi che il lato positivo (+) e negativo (-) delle batterie corrispondano agli indicatori di polarità del vano batterie.

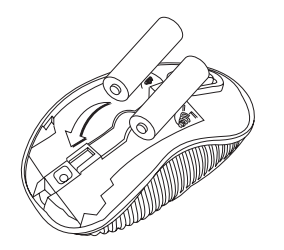

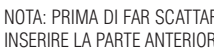

NOTA: PRIMA DI FAR SCATTARE IN POSIZIONE LA PARTE POSTERIORE DEL COPERCHIO INSERIRE LA PARTE ANTERIORE.

## Stabilire il collegamento **Accensione:**

(A) Inserire il ricevitore USB in una porta USB disponibile del computer.

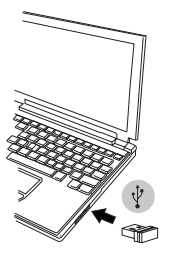

(B) Accendere il mouse facendo scorrere l'interruttore che si trova sotto il mouse sulla posizione ON.

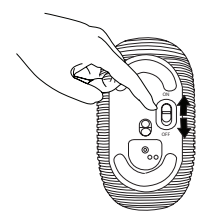

Questo mouse è plug and play. Funzionerà automaticamente quando il ricevitore USB è collegato al computer.

Fare scorrere l'interruttore di alimentazione sulla posizione ON.

**Spegnimento:** Fare scorrere l'interruttore di alimentazione sulla posizione OFF.

#### **Modalità di risparmio energetico:**

Se non si usa il mouse per un certo tempo entrerà automaticamente in modalità di risparmio energetico per conservare energia e allungare la vita della batteria. Fare clic su un tasto qualsiasi del mouse o spostarlo ne riavvia le funzioni. Può occorrere qualche secondo perché il mouse si ricolleghi al computer.

## Indicatore della batteria

• Quando il mouse è acceso il LED si illumina per tre secondi, poi si spegne

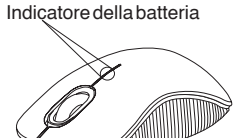

• Quando rimane meno del 5% di carica alla batteria la luce dell'alimentazione inizia a lampeggiare a intervalli di 3 secondi. Sostituire le batterie appena possibile.

# Gestione della carica

• Per prolungare la vita delle batterie spegnere il mouse durante il trasporto o quando non lo si usa.

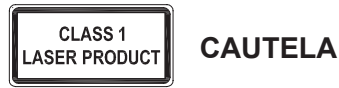

EMISSIONI LASER. NON FISSARE IL RAGGIO NE' GUARDARLO DIRETTAMENTE CONSTRUMENTI OTTICI. PRODOTTO LASER CLASSE I. NON PUNTARE MAI UN RAGGIO LASER NEGLI OCCHI NE' GUARDARLO DIRETTAMENTE, L'ESPOSIZIONE PROLUNGATA POTREBBE DANNEGGIARE LA VISTA.

L'ESPOSIZIONE TEMPORANEA A UN PUNTATORE LASER. AD ESEMPIO COLPENDO INAVVERTITAMENTE GLI OCCHI MUOVENDO IL RAGGIO LASER, PUÒ CAUSARE L'OFFUSCAMENTO DELLA VISTA TEMPORANEO, COME ACCADE GUARDANDO IL FLASH DI UNA FOTOCAMERA. SEBBENE SI TRATTI DI UNA CONDIZIONE TEMPORANEA, PUÒ PORTARE A CONSEGUENZE PIÙ GRAVI SE LA PERSONA ESPOSTA STA SVOLGENDO UN'ATTIVITÀ IN CUI LA VISTA E' FONDAMENTALE, AD ESEMPIO SI TROVA ALLA GUIDA DI UN VEICOLO.

# LT – Ivadas

Dėkojame, kad įsigijote Belaidė kompaktiška lazerinė pelė "Targus". Kartu tiekiamas mikro USB imtuvas yra pakankamai mažas, palikti įjungtą į kompiuterį arba paprasčiausiai laikyti pelės viduje keliaujant. Tai "prijungti ir leisti" įrenginys, todėl nereikalinga jokia papildoma programinė įranga.

# Turinys

• Belaidė kompaktiška lazerinė pelė "Targus"

• 2 x AA baterijos

- Mikro USB imtuvas
- Vartotojo gidas

# Reikalavimai sistemai

### **Aparatinė įranga**

• USB sasaja

### **Operacinė sistema**

- "Microsoft Windows® 2000"
- .Microsoft Windows<sup>®</sup> XP"
- "Microsoft Windows Vista®"
- "Microsoft Windows® 7"
- "Mac OS® X 10.4" ar naujesnė

# Baterijų įdiegimas

1. Naudodamiesi grioveliu apačioje nuo pelės viršaus nuimkite baterijų dangtelį. Atsargiai pakelkite dangtelį, kaip parodyta paveiksle.

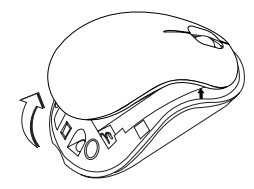

2. Suspausdami apsauginio spaustuko centrą ir stumdami atgal, link pelės nugarėlės, nuimkite baterijos apsauginį spaustuką. Spaustuką pakelkite ir nusukite.

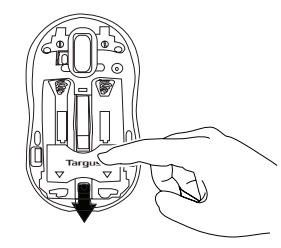

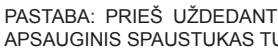

PASTABA: PRIEŠ UŽDEDANT BATERIJOS DANGTELĮ, BATERIJOS APSAUGINIS SPAUSTUKAS TURI BŪTI SAUGIAI PRITVIRTINTAS.

3. Pašalinkite mikro USB imtuvą, esantį skyrelio viduje.

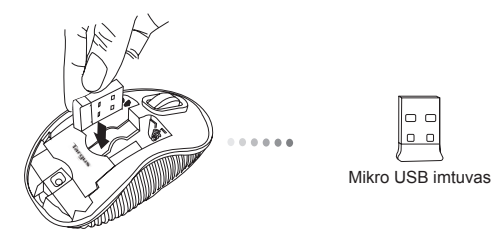

5. Apsauginį baterijos gnybtą uždėsite atgal pastumdami jį pirmyn, kol spragtelės, o tuomet atgal uždėsite baterijų skyrelio dangtelį.

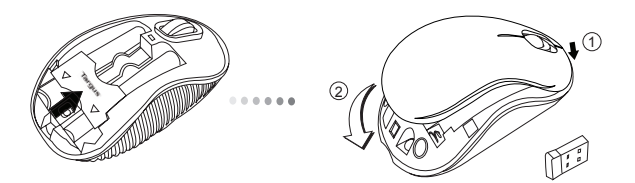

4. Įstatykite dvi AA baterijas taip, kad teigiami (+) ir neigiami (-) kiekvienos baterijos galai atitiktų polių indikatorius esančius baterijų skyrelyje.

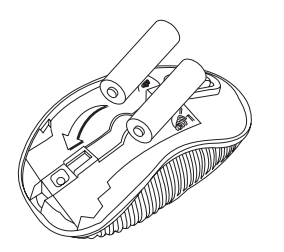

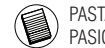

PASTABA: PIRMA STATYKITE DANGTELIO PRIEK , O TADA SPUSTEL KITE JO GAL , KOL PASIGIRS SPRAGTEL JIMAS.

# Kaip sujungti **Maitinimas įjungtas:**

a) ljunkite USB imtuvą į esamą kompiuterio USB prievadą.

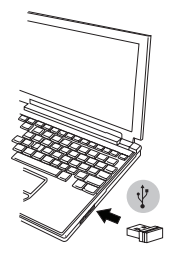

b) Pelę įjungsite paslinkdami pelės pagrinde esantį jungiklį į ON (įjungimo) padėtį.

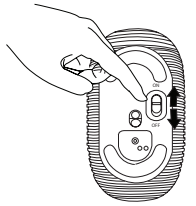

Ši pelė yra be tvarkyklės "prijungti ir leisti" įrenginys. Ji veiks automatiškai, prie kompiuterio prijungus USB imtuvą.

Paslinkite maitinimo jungiklį į padėtį ON (įjungta).

**Išsieikvojimas:** Paslinkite maitinimo jungiklį į padėtį OFF (išjungta).

#### **Energijos taupymo režimas:**

Jeigu kurį laiką pelė nenaudojama, kad būtų taupoma energija ir tausojama baterija, automatiškai įsijungs energijos taupymo režimas. Kad vėl atstatytumėte įprastą veikimą, spustelėkite bet kurį pelės mygtuką arba tiesiog pajudinkite pelę. Vėl prisijungti prie kompiuterio pelei gali užtrukti kelias sekundes.

# Baterijos indikatorius

- Kai pelė įsijungia, 3 sekundėms užsidega, o tada užgęsta LED indikatorius
- Kai liks mažiau nei 5 % baterijos

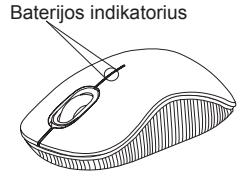

įkrovos, kas 3 sekundes nedidelio kiekio energijos lemputė ims mirksėti. Kuo skubiau pakeiskite baterijas

# Maitinimo valdymas

• Siekiant prailginti baterijos eksploatacijos laiką, pelę išjunkite kol keliaujate arba kuomet nesinaudojate.

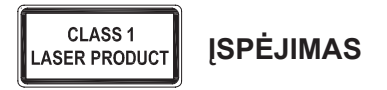

LAZERIO RADIACIJA. NESPOKSOKITE AR SU OPTIKOS PRIETAISAIS TIESIOGIAI NEŽIŪRĖKITE Į SPINDULĮ . 1 KLASĖS LAZERIO PRODUKTAS. NIEKADA NENUKREIPKITE LAZERIO SPINDULIO Į AKIS AR NEŽIŪRĖKITE TIESIOGIAI Į SPINDULĮ, KADANGI ILGESNIS ŽIŪRĖJIMAS GALI BŪTI PAVOJINGAS AKIMS. MOMENTINIS ŽVILGTERĖJIMAS Į LAZERIO ŽYMIKLĮ, KAIP PAVYZDŽIUI NETYČINIS MOSTELĖJIMAS PRIEŠ ŽMOGAUS AKIS, GALI LAIKINAI APAKINTI, SUKELDAMAS PANAŠŲ POVEIKĮ KAIP KAMEROS BLYKSTĖ. NORS ŠI BŪSENA YRA LAIKINA, TAI GALI TAPTI PAVOJINGA, JEIGU APAKINTAS ASMUO ATLIEKA DARBĄ, KUR LABAI SVARBI REGĖJIMO FUNKCIJA, KAIP PAVYZDŽIUI, VAIRAVIMAS.

### LV – Ievads

Apsveicam, ka esat iegādājies Targus kompakta bezvadu lāzerpele. Līdzi nākošais mini USB uztvērējs ir pietiekami mazs, lai to varētu atstāt iespraustu jūsu datorā vai vienkārši noglabāt pelē, kad pārvietojaties. Tai ir standarts plug-and-play, kad nav nepieciešama nekādu papildu programmatūra.

### **Saturs**

- Targus kompakta bezvadu lāzerpele
- 2 x AA baterijas
- Mazs USB uztvērējs
- Lietošanas instrukcija

# Sistēmas prasības

#### **Aparatūra**

• USB interfeiss

### **Operētājsistēma**

- Microsoft Windows® 2000
- Microsoft Windows® XP
- Microsoft Windows Vista®
- Microsoft Windows® 7
- Mac OS® X 10.4 vai jaunāka

# Bateriju ievietošana

1. Noņemiet bateriju nodalījuma vāciņu, kas atrodas peles augšpusē, izmantojot aizmugurē esošo ierobojumu. Uzmanīgi paceliet vāciņu, kā tas parādīts attēlā.

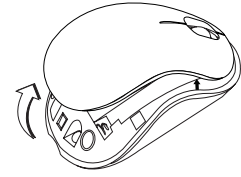

2. Noņemiet bateriju nodalījuma drošības slēgu, saspiežot to vidū pret peles aizmuguri. Paceliet un griežot izņemiet slēgu.

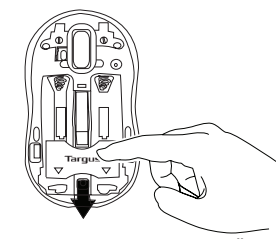

IEVĒROJIET: BATERIJU NODLAĪJUMA DROŠĪBAS SLĒGAM JĀBŪT NOSTIPRINĀTAM, SASLĒGTAM PIRMS BATERIJAS VĀCIŅA NOVIETOŠANAS ATPAKAĻ.

3. Izņemiet mazo USB uztvērēju, kas atrodas peles centrālajā nodalījumā.

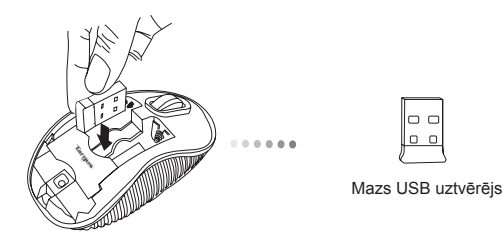

5. Nomainiet bateriju drošības aizturi, pabīdot to uz priekšu, līdz tas nofiksējas savā vietā, un tad nomainiet bateriju nodalījuma vāciņu.

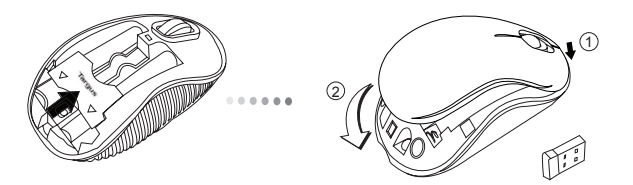

4. Ievietojiet divas AA baterijas, pārliecinoties, ka pozitīvais (+) un negatīvais (-) baterijas gals ievietots atbilstoši polaritātes rādītājiem nodalījuma iekšpusē.

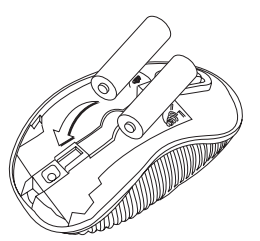

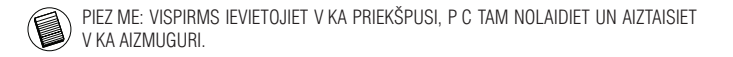

# Savienojuma izveide **Ieslēgt:**

(A) Iespraudiet USB uztvērēju brīvā datora pieslēgvietā.

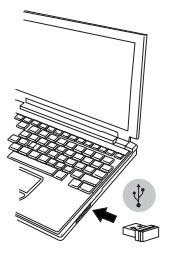

(B) Ieslēdziet peli, pārslēdzot ieslēgšanas slēdzi, kas atrodas peles apakšējā daļā, pozīcijā ON (ieslēgts).

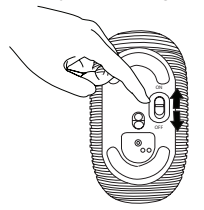

Šai pelei ir standarts plug-n-play. Tā automātiski sāks darboties, tiklīdz USB uztvērējs tiks savienots ar datoru.

Pavirziet ieslēgšanas pogu pozīcijā ON.

**Izslēgt:** Pavirziet ieslēgšanas pogu pozīcijā OFF.

#### **Jaudas taupīšanas režīms:**

Ja pele ilgstoši netiks lietota, tā automātiski pāries elektroenerģijas taupīšanas režīmā, lai samazinātu elektroenerģijas patēriņu un paildzinātu akumulatoru darba mūžu. Lai atsāktu darbību parastajā režīmā, noklikšķiniet jebkuru peles pogu vai vienkārši pakustiniet peli. Pelei būs nepieciešamas dažas sekundes, lai no jauna izveidotu savienojumu ar datoru.

# Baterijas indikators

- Kad pele tiek ieslēgta, gaismas diode iedegās un deg 3 sekunžu ilgumā un pēc tam izdziest.
- Indikators, kas norāda zemu akumulatoru līmeni, iedegsies ir pēc 3 sekundēm, ja akumulatoru uzlādes līmenis būs zemāks par 5%. Nomainiet akumulatorus, tiklīdz tas iespējams

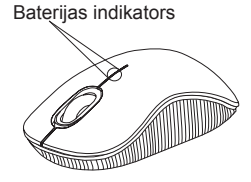

# Barošanas avota pārvaldība

• Lai paildzinātu bateriju izmantošanas laiku, izslēdziet peli, pārvietojoties, vai tad, kad to neizmantojiet.

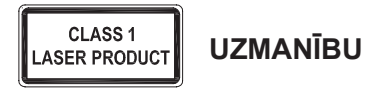

LĀZERA RADIĀCIJA. NESKATIETIES TIEŠI STARĀ VAI IZMANTOJOT OPTISKOS INSTRUMENTUS. 1.KLASES LĀZERA PRODUKTS.

NEKAD NESPĪDINIET LĀZERI CITA CILVĒKA ACĪS UN NESKATIETIES TIEŠI UZ STARU, JO ILGSTOŠA SKATĪŠANĀS VAR BŪT KAITĪGA ACĪM.

GAISMAS SPĪDINĀŠANA CITU CILVĒKU ACĪS VAR IZRAISĪT PAGAIDU AKLUMU, LĪDZĪGU FOTOKAMERAS ZIBSPULDZES RADĪTAJAM. LAI GAN TAS IR PAGAIDU,

TAS VAR BŪT VĒL BĪSTAMĀKS, JA IESPĪDINĀTS ACĪS CILVĒKAM, KAS TAJĀ BRĪDĪ, PIEMĒRAM, VADA MAŠĪNU.

### NL – Introductie

Hartelijk dank voor de aanschaf van de Targus Wireless Compact Laser Mouse (Targus draadloze compacte lasermuis). De bijgeleverde micro USB ontvanger is klein genoeg om tijdens uw reizen op uw computer aangesloten te blijven maar het kan ook eenvoudig worden opgeborgen in de muis. Dit is een "plug-n-play" ("insteken en spelen") apparaat en u heeft daarom geen extra software nodig.

### Inhoud

• Targus draadloze compacte lasermuis • 2 x AA batterijen • Micro USB ontvanger • Gebruikershandleiding

## Systeemvereisten

**Hardware**

• USB communicatie

#### **Besturingssysteem**

• Microsoft Windows® 2000 • Microsoft Windows® XP • Microsoft Windows Vista® • Microsoft Windows® 7 • Mac OS® X 10.4 of recenter

# De batterijen installeren

1. Verwijder het batterijdeksel van de bovenkant van de muis door de gleuf aan de achterkant te gebruiken. Til het deksel voorzichtig op zoals aangegeven in het figuur.

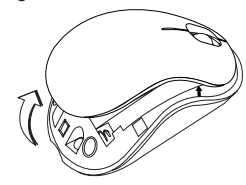

2. Verwijder de veiligheidsclip van de batterij door het middelste gedeelte van de clip in te drukken en het terug te schuiven, naar de achterkant van de muis. Til de clip op en draai het naar de zijkant.

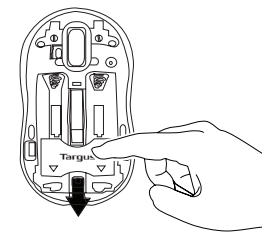

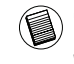

OPMERKING: DE VEILIGHEIDSCLIP VAN DE BATTERIJ MOET IN DE VEILIGE, VERGREN-DELDE POSITIE ZIJN VOORDAT HET BATTERIJDEKSEL WEER TERUG OP ZIJN PLAATS KAN WORDEN GEZET.

3. Verwijder de micro USB ontvanger die in het centrale compartiment is opgeborgen.

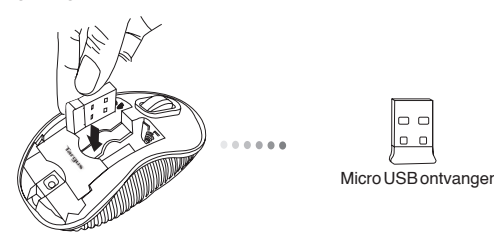

5. Plaats de veiligheidsclip van de batterij terug door het naar voren te schuiven totdat het op zijn plaats klikt en plaats dan het batterijdeksel terug.

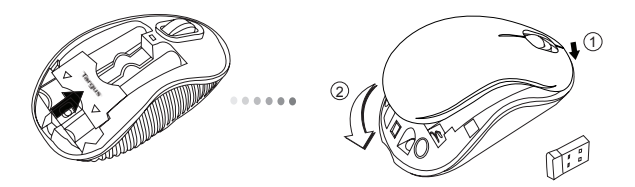

4. Plaats de twee AA batterijen, ervoor zorgend dat de positieve (+) en negatieve (-) einden van elke batterij overeenkomen met de polariteitsindicatoren in het batterijcompartiment.

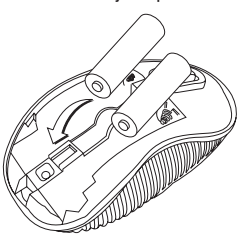

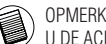

OPMERKING: DE VOORZIJDE VAN HET DEKSEL MOET INGEBRACHT WORDEN VOORDAT U DE ACHTERKANT ERVAN KUNT NEERKLAPPEN.

### De verbinding tot stand brengen **Inschakelen:**

(A) Steek de USB ontvanger in een beschikbare USB uitgang op uw computer.

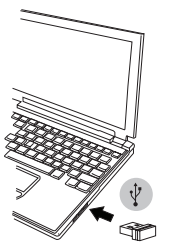

Batterij-indicator (B) Schakel de muis in door de stroomschakelaar op de onderzijde van de eerstelde onderzijde van de stroomschakelaar op de onderzijde van de stroomschakelaar op de onderzijde van de stroomschakelaar op d muis naar de stand ON te schakelen.

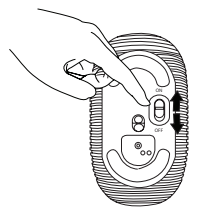

Deze muis is een 'plug-n-play' ("insteken en spelen") apparaat. Het zal automatisch werken indien de USB ontvanger wordt aangesloten op de computer.

Schuif de stroomknop naar de ON (AAN) positie.

**Uitschakelen:** Schuif de stroomknop naar de OFF (UIT) positie.

#### **Modus energiebesparing:**

Wanneer de muis een bepaalde tijd niet wordt gebruikt, gaat zij automatisch over in de stroombesparingsmodus om stroom te besparen en de levensduur van de batterij te verlengen. Klik op eender welke muistoets om de normale werking te hervatten. Het kan enkele seconden duren voordat de muis opnieuw verbinding krijgt met uw computer.

## Batterij-indicator

- Het LED-lampje brandt gedurende 3 seconden na het inschakelen van de muis en dooft dan.
- Het controlelampje zwakke batterijen knippert om de 3 seconden wanneer minder dan 5% batterijstroom restereert. Vervang dan de batterij zo gauw mogelijk.

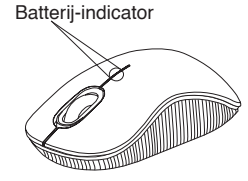

# Energiemanagement

• Schakel, om de levensduur van uw batterij te verlengen, de muis uit tijdens reizen of wanneer u het niet gebruikt.

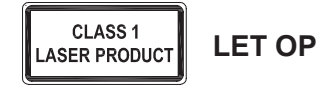

LASERSTRALING. KIJK NOOIT RECHTSTREEKS IN DE LASERSTRAAL EN BEKIJK DEZE NOOIT MET OPTISCHE APPARATUUR.

KLASSE 1 LASERPRODUCT. RICHT EEN LASERSTRAAL NOOIT OP OGEN EN KIJK NOOIT DIRECT IN EEN LASERSTRAAL.

LANGDURIGE BLOOTSTELLING AAN LASERLICHT KAN SCHADELIJK ZIJN VOOR DE OGEN. TIJDELIJKE BLOOTSTELLING AAN EEN LASERAANWIJZER, EEN ONBEDOELDE LICHTSTRAAL IN HET OOG, KAN EEN TIJDELIJKE VERBLINDING VEROORZAKEN, TE VERGELIJKEN MET HET FLITSLICHT VAN EEN FOTOTOESTEL. ALHOEWEL DEZE VERBLINDING VAN TIJDELIJKE AARD IS, KAN DEZE SITUATIE GEVAARLIJK WORDEN INDIEN DE PERSOON DIE VERBLIND IS BEZIG IS MET EEN ACTIVITEIT WAARBIJ GOED ZICHT ONONTBEERLIJK IS, ZOALS HET BESTUREN VAN EEN AUTO.

### NO – Introduksjon

Takk for at du kjøpte en Targus trådløs kompakt lasermus. Den medfølgende mikro-USB-mottakeren er liten nok til at den kan forbli koblet til datamaskinen din, eller den kan oppbevares inne i musen på reiser. Dette er en "plug-nplay"-enhet, så ingen ekstra programvare er påkrevd.

### Innhold

• Targus trådløs kompakt lasermus • 2 x AA-batterier • Mikro-USB-mottaker • Brukerveiledning

## **Systemkrav**

**Maskinvare** • USB-grensesnitt

#### **Operativsystem**

• Microsoft Windows® 2000 • Microsoft Windows® XP • Microsoft Windows Vista® • Microsoft Windows® 7 • Mac OS® X 10.4 eller nyere

### Installere batterier

1. Fjern batteridekselet fra toppen av musen ved hjelp av luken på baksiden. Løft dekselet forsiktig opp som vist i diagrammet.

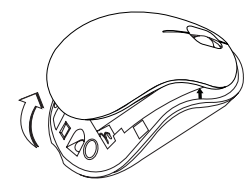

2. Fjern batteriets sikkerhetsklips ved å trykke inn midten av klipsen og skyve den bakover mot baksiden av musen. Løft opp og roter klipsen ut av veien.

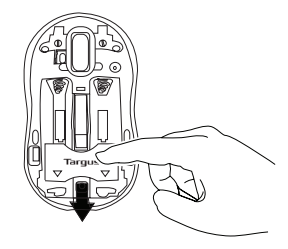

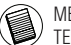

MERK: BATTERIETS SIKKERHETSKLIPS MÅ VÆRE I SIKKER, LÅST POSISJON FØR BAT-TERIDEKSELET KAN SETTES PÅ PLASS IGJEN.

3. Fjern mikro-USB-mottakeren som oppbevares inne i den midtre seksjonen.

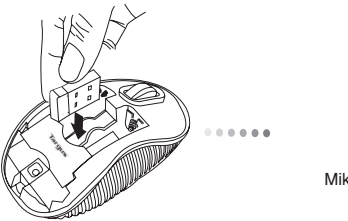

 $\Box$  $\circ$   $\circ$ 

Mikro-USB-mottaker

5. Sett batteriets sikkerhetsholder på plass igjen ved å skyve den fremover til du hører et "klikk", og sett deretter batteridekselet på plass igjen.

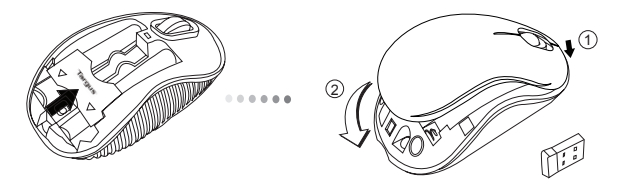

4. Sett inn de to AA-batteriene og påse at den positive (+) og negative (-) enden av hvert batteri stemmer overens med polsymbolene inne i batterihuset.

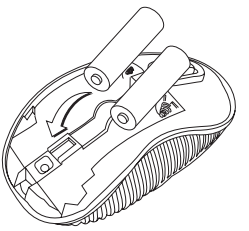

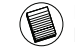

MERK: FRONTEN PÅ LOKKET SKAL SETTES INN FØR BAKSIDEN AV LOKKET KNIPSES NED.

### **Opprette forbindelse Inschakelen:**

(A) Koble USB-mottakeren til en tilgjengelig USB-port på datamaskinen din.

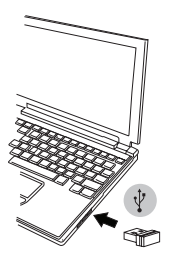

(B) Slå på musen ved å skyve strømbryteren til ON, som ligger på undersiden av musen

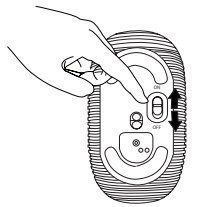

Denne musen er en "plug-n-play"-enhet. Den vil fungere automatisk når USB-mottakeren er koblet til datamaskinen.

Schuif de stroomknop naar de ON (AAN) positie.

**Uitschakelen:** Schuif de stroomknop naar de OFF (UIT) positie.

#### **Modus energiebesparing:**

Als de muis langere tijd niet wordt gebruikt, wordt automatisch de modus energiebesparing ingeschakeld om energie te besparen en de levensduur van de batterij te verhogen.

Klik op een willekeurige muisknop om gebruik te hervatten. Het kan dan een paar seconden duren voordat de muis weer contact maakt met uw computer.

# Batterij-indicator

• Når musen er slått på vil LED-lyset tennes i 3 sekunder og toner så ut

• Lysindikatoren for lavt batteri vil begynne å blinke hvert 3. sekund når det er mindre enn 5 % igjen av batteristrømmen. Skift ut batteriene så fort som mulig

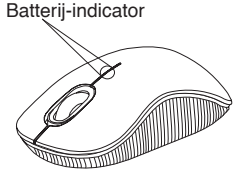

# Energiemanagement

• Schakel, om de levensduur van uw batterij te verlengen, de muis uit tijdens reizen of wanneer u het niet gebruikt.

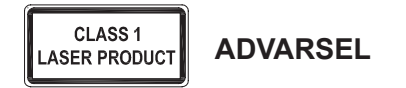

LASERSTRÅLING. IKKE STIRR INN I STRÅLEN ELLER SE PÅ DEN DIREKTE MED OPTISKE INSTRUMENTER. LASERPRODUKT KLASSE I PEK ALDRI EN LASERSTRÅLE INN I ØYNENE PÅ NOEN ELLER SE DIREKTE PÅ EN LASERSTRÅLE, DA VEDVARENDE EKSPONERING KAN VÆRE FARLIG FOR ØYNENE.

MIDLERTIDIG EKSPONERING FRA EN LASERPEKER, SLIK SOM UAKTSOM STREIFING AV LYS OVER EN PERSONS ØYNE, KAN FORÅRSAKE MIDLERTIDIG BLINDHET LIK EFFEKTEN AV EN KAMERABLITZ. SELV OM DENNE TILSTANDEN ER MIDLERTIDIG, KAN DEN VÆRE FARLIG DERSOM DEN EKSPONERTE PERSONEN UTFØRER EN AKTIVITET DER SYNET ER AVGJØRENDE, SLIK SOM Å KJØRE BIL.

# PL – Wstęp

Dziękujemy za zakup Kompaktowa mysz laserowa firmy Targus. Dostarczony z urządzeniem mikro-odbiornik USB można pozostawić podłączony do gniazda USB lub w przypadku transportu urządzenia, odbiornik można schować do specjalnej komory w urządzeniu. Mysz jest urządzeniem typu plug-n-play, które nie wymaga instalacji dodatkowych sterowników lub oprogramowania.

### Zawartość opakowania

- Kompaktowa mysz laserowa firmy Targus
- 2 x baterie typu AA
- Odbiornik Mini USB
- Podręcznik użytkownika

# Wymagania systemowe

#### **Wymagania sprzętowe**

• Interfejs USB

### **System operacyjny**

- Microsoft Windows® 2000
- Microsoft Windows® XP
- Microsoft Windows Vista®
- Microsoft Windows® 7
- Mac OS® X 10.4 lub późniejszy

# Instalacja baterii

1. Odblokować zatrzask znajdujący się z tyłu myszy i zdjąć górną pokrywę baterii. Ostrożnie podnieść pokrywę do góry, zgodnie z zaleceniami na obrazku.

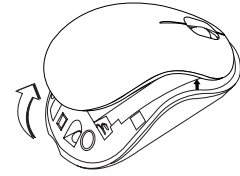

2. Zdjąć zatrzask zabezpieczający baterię wciskając jego środkową część i przesuwając go w kierunku tylnej części urządzenia. Następnie podnieść i przekręcić zatrzask.

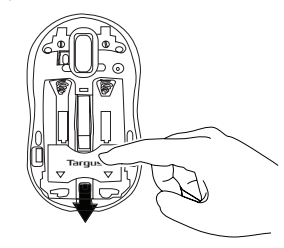

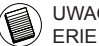

UWAGA: PRZED PONOWNYM UMIESZCZENIEM POKRYWY, BAT-ERIE NALEŻY ZABEZPIECZYĆ ZATRZASKAMI.
3. Wyjąć mikro odbiornik USB ze środkowej komory.

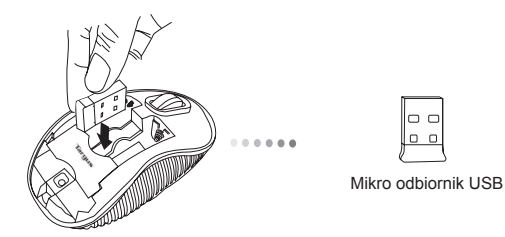

4. Włożyć dwie baterie typu AA, upewniając się że bieguny dodatnie (+) i ujemne (-) baterii są w położeniu zgodnym z oznaczeniami polaryzacji znajdującymi się w komorze baterii.

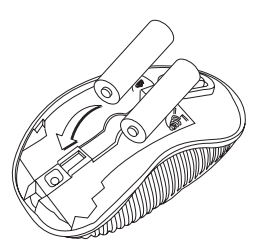

5. Przed ponownym wsunięciem pokrywy komory baterii, blokada baterii musi zostać ponownie zablokowana.

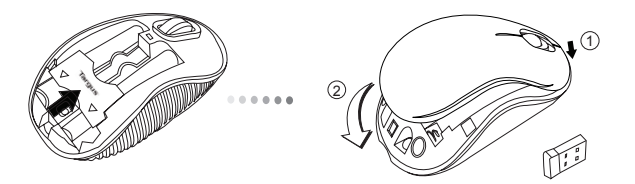

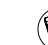

UWAGA: PRZED ZATRZA NI CIEM TYLNEJ CZ I POKRYWY NALE Y WSUN PRZEDNI CZ POKRYWY.

#### Ustanawianie połączenia **Włączanie zasilania:**

(A) Podłączyć odbiornik USB do wolnego portu USB w komputerze.

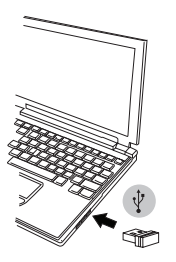

(B) Włączyć mysz przesuwając włącznik zasilania znajdujący się na spodzie urządzenia do pozycji ON (WŁ).

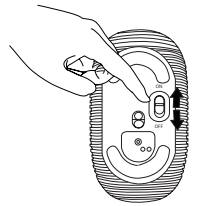

Mysz jest urządzeniem typu plug-n-play. Urządzenie automatycznie rozpoczyna pracę po podłączeniu odbiornika USB do komputera.

Przesunąć włącznik zasilania do pozycji ON (WŁ).

**Wyłącznik zasiania:** Przesunąć włącznik zasilania do pozycji OFF (WYŁ).

#### **Tryb oszczędności energii:**

Mysz nieużytkowana przez dłuższy czas przechodzi w tryb uśpienia w celu oszczędności energii i zwiększenia żywotności baterii. Kliknąć dowolny przycisk myszy lub poruszyć myszą w celu przywrócenia jej do normalnego trybu pracy.

## Wskaźnik baterii

- Po włączeniu myszy, dioda LED urządzenia zaświeci się na 3 sekundy i nastepnie zgaśnie.
- Miganie diody w odstępach co 3 sekundy sygnalizuje, że poziom baterii spadł poniżej 5 %. Należy niezwłocznie wymienić baterię w urządzeniu.

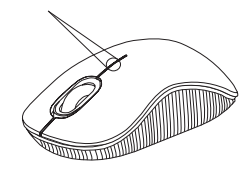

Wskaźnik baterii

## Zarządzanie energią

• Aby zwiększyć żywotność baterii, należy wyłączać mysz w trakcie transportu urządzenia lub w czasie jego nieużytkowania

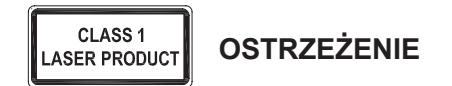

PROMIENIOWANIE LASEROWE. NIE PATRZEĆ BEZPOŚREDNIO LUB PRZY POMOCY INSTRUMENTÓW OPTYCZNYCH W PROMIEŃ LASERA. URZĄDZENIE LASEROWE KLASY 1.

NIGDY NIE KIEROWAĆ PROMIENIA LASERA W OCZY INNEJ OSOBY ANI NIE PATRZEĆ BEZPOŚREDNIO W PROMIEŃ LASERA, GDYŻ DŁUGOTRWAŁE NARAŻENIE NA JEGO DZIAŁANIE MOŻE BYĆ SZKODLIWE DLA WZROKU.

CHWILOWE SPOJRZENIE WE WSKAŹNIK LASEROWY, NA PRZYKŁAD W WYNIKU PRZYPADKOWEGO RUCHU WSKAŹNIKA W CZASIE PREZENTACJI MOŻE WYWOŁAĆ CHWILOWĄ ŚLEPOTĘ, PODOBNĄ DO REAKCJI NA BŁYSK FLESZA. CHOCIAŻ JEST TO STAN CHWILOWY, TO MOŻE BYĆ GROŹNY, JEŚLI DANA OSOBA WYKONUJE DZIAŁANIA WYMAGAJĄCE UŻYWANIA WZROKU, NP. PROWADZI SAMOCHÓD.

#### PT – Introdução

Obrigado por ter comprado o Rato Laser Compacto sem Fios Targus. O micro receptor USB que o acompanha é suficientemente pequeno para o deixar ligado no seu computador ou simplesmente guardá-lo dentro do rato quando viajar. Este é um dispositivo "plug-n-play "(ligar e usar) e não precisa de software adicional.

## Índice

• Rato Laser Compacto sem Fios Targus • 2 baterias AA • Micro receptor USB • Guia do Utilizador

## Requisitos do sistema

**Hardware** • Interface USB

#### **Sistema operativo**

• Microsoft Windows® 2000 • Microsoft Windows® XP • Microsoft Windows Vista® • Microsoft Windows® 7 • Mac OS® X 10.4 ou posterior

## Instalação das pilhas

1. Retire a tampa das pilhas da parte superior do rato, utilizando o encaixe na parte de trás. Levante cuidadosamente a tampa, como se indica no diagrama.

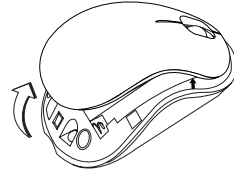

2. Retire o gancho de segurança das pilhas, apertando o centro do gancho e fazendo-o deslizar em direcção à parte de trás do rato. Levante e rode o gancho, para libertar as pilhas.

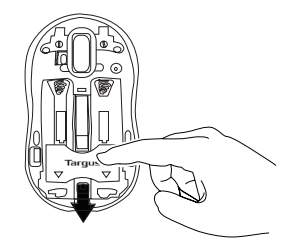

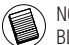

NOTA: O GANCHO DE SEGURANÇA DAS PILHAS DEVE FICAR BEM FIXO, NA POSIÇÃO DE BLOQUEIO, ANTES DE RECOLOCAR A TAMPA DAS PILHAS.

3. Retire o micro receptor USB guardado dentro do compartimento ao centro.

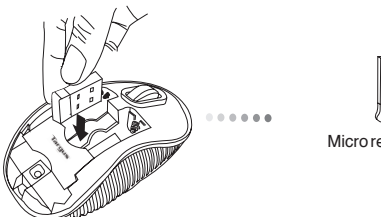

lo o

Micro receptor USB

5. Substitua o grampo de segurança da bateria deslizando-a para a frente até ouvir um clique e volte a pôr a tampa.

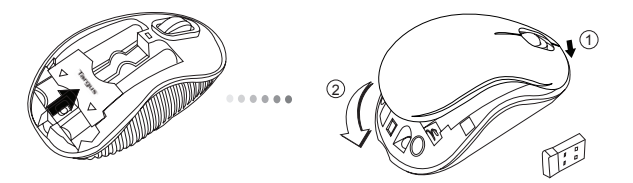

4. Meta as duas baterias AA, verificando se as extremidades positiva (+) e negativa (-) combinam com os indicadores de polaridade dentro do compartimento da bateria.

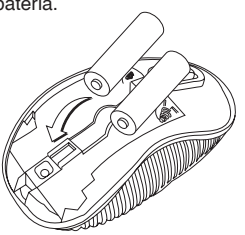

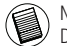

NOTA: A PARTE DA FRENTE DA TAMPA DEVE SER INSERIDA EM PRIMEIRO LUGAR, ANTES DE PRESSIONAR FECHAR A PARTE DE TRÁS DA TAMPA.

## Fazer a ligação **Ligado: (ON)**

(A) Ligue o receptor USB na porta USB disponível do sue computador.

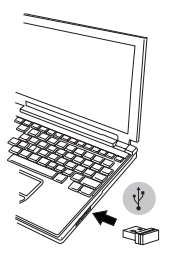

Indicador da pilha (B) Ligue o rato, deslocando o interruptor de corrente, situado na parte inferior do rato, para a posição ON (Ligar).

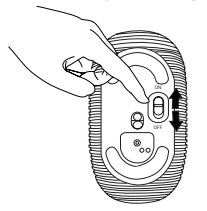

Este rato é um dispositivo "plug-n-play" (ligar e usar). Ligará automaticamente assim que o conector USB for ligado ao computador.

Desloque o interruptor de corrente para a posição ON (Ligar).

**Desligado: (OFF)** Desloque o interruptor de corrente para a posição OFF (Desligar).

#### **Modo de poupança de energia:**

Se o rato não for utilizado durante um período de tempo alargado, entra automaticamente no modo de poupança de energia, conservando energia e aumentando a vida útil da pilha. Clique em qualquer botão ou desloque simplesmente o rato para retomar o modo de funcionamento normal. O rato pode demorar alguns segundos a restabelecer a ligação com o seu computador.

#### Indicador da pilha

• Quando o rato é ligado, o LED ilumina-se durante 3 segundos e depois desvanece

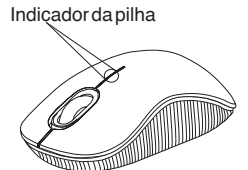

• A luz indicadora de pouca carga da pilha começa a piscar a cada 3 segundos quando a energia restante da pilha for inferior a 5%. Substitua a pilha o mais breve possível.

## Gestão de energia

• Para prolongar a vida da sua bateria, desligue o rato quando viajar ou não estiver a usar.

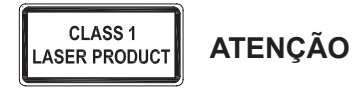

RADIAÇÃO LASER. NÃO OLHE FIXAMENTE PARA O RAIO NEM VEJA DIRECTAMENTE COM INSTRUMENTOS ÓPTICOS. PRODUTO LASER DE CLASSE I.

NUNCA APONTE UM RAIO LASER PARA OS OLHOS DE UMA PESSOA NEM OLHE DIRECTAMENTE UM RAIO LASER, UMA VEZ QUE A EXPOSIÇÃO PROLONGADA PODE SER PERIGOSA PARA OS OLHOS.

A EXPOSIÇÃO MOMENTÂNEA A UM PONTEIRO LASER, TAL COMO UMA PASSAGEM INADVERTIDA DA LUZ PELOS OLHOS DE UMA PESSOA, PODERÁ PROVOCAR CEGUEIRA TEMPORÁRIA AO FLASH SEMELHANTE AO EFEITO DA LÂMPADA DE UM FLASH FOTOGRÁFICO. EMBORA ESTA CONDIÇÃO SEJA TEMPORÁRIA, PODE TORNAR-SE MAIS PERIGOSA SE A PESSOA EXPOSTA ESTIVER A REALIZAR UMA ACTIVIDADE EM QUE A VISÃO SEJA FUNDAMENTAL, TAL COMO CONDUZIR.

#### RO – Introducere

Vă mulţumim că aţi achiziţionat Maus cu laser fără fir Targus Compact. Receptorul micro USB care este furnizat împreună cu mouse-ul este destul de mic pentru a fi lăsat conectat la computerul dvs sau pur şi simplu păstrat în mouse când călătoriţi. Acesta este un dispozitiv "plug-nplay", deci nu mai este nevoie de aplicaţii software suplimentare.

## **Cuprins**

- Maus cu laser fără fir Targus Compact
- 2 x baterie AAA
- Receptor micro USB
- Manual cu instrucţiuni

## Configuraţie necesară

#### **Hardware**

• Interfată USB

#### **Sistem de operare**

- Microsoft Windows® 2000
- Microsoft Windows® XP
- Microsoft Windows Vista®
- Microsoft Windows® 7
- Mac OS® X 10.4 sau mai avansat

#### Instalarea bateriilor

1. Îndepărtaţi carcasa bateriilor din capătul mouse-ului folosind ridicătura de pe spatele acestuia. Ridicaţi cu grijă capacul, după cum puteţi vedea în desen.

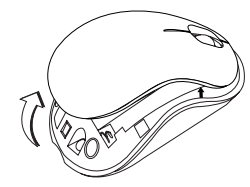

2. Îndepărtaţi clema de siguranţă a bateriei strângând de centrul acesteia si trăgând-o înapoi, către partea posterioară a mouse-ului. Ridicati și rotiti clema pentru a o scoate.

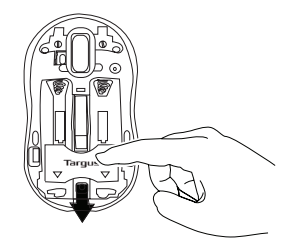

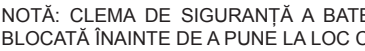

NOTĂ: CLEMA DE SIGURANŢĂ A BATERIEI TREBUIE SĂ FIE FIX BLOCATĂ ÎNAINTE DE A PUNE LA LOC CARCASA BATERIILOR.

3. Scoateţi receptorul micro USB din interiorul compartimentului central.

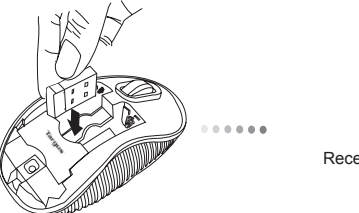

 $|00$  $0<sub>0</sub>$ 

Receptor micro USB

5. Puneţi la loc clema de siguranţă glisând înainte până face "clic" şi puneți la loc carcasa bateriilor.

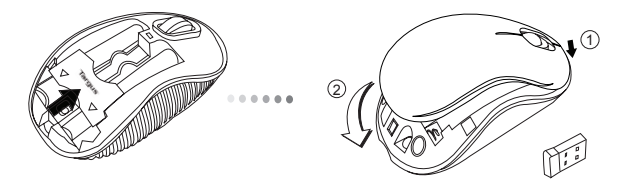

4. Introduceti cele două baterii, asigurându-vă că semnele pozitiv (+) și negativ (-) de la capetele fiecărei baterii se potrivesc cu polaritatea afişată în interiorul locaşului bateriilor.

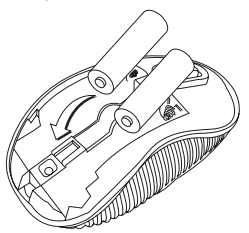

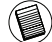

OBSERVA IE: PARTEA DIN FA À CAPACULUI TREBUIE S FIE INTRODUS ÎNAINTE DE A AP SA ÎN JOS CAPACUL.

#### Stabilirea conexiunii **Pornit:**

(A) Introduceti receptorul USB într-unul dintre porturile USB libere ale computerului dvs.

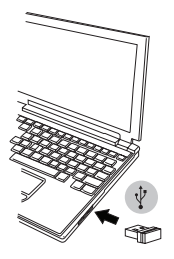

(B) Porniţi mausul glisând comutatorul pentru alimentare de pe partea din spatele mausului în pozitia ON.

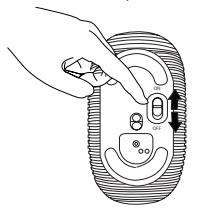

Acesta este un dispozitiv "plug-n-play". Va functiona automat când este conectat la computer receptorul USB.

Glisati butonul pentru alimentare în pozitia ON.

**Oprit:** Glisati butonul pentru alimentare în pozitia OFF.

#### **Modul de economisire a energiei:**

Dacă mausul nu este folosit o perioadă de timp îndelungată, acesta va intra automat în modul de economisire a energiei, pentru a economisi energia şi pentru a spori durata de viaţă a bateriei. Apăsaţi orice buton al mausului pentru a relua funcţionarea normală. Este posibil să dureze câteva secunde pentru ca acesta să se reconecteze la computerul dvs.

#### Indicator baterie

• Când este pornit mausul, LED-ul se aprinde 3 secunde și apoi se stinge încet.

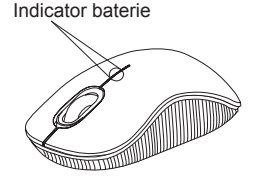

• Lumina pentru baterie aproape descărcată se va aprinde intermitent la fiecare 3 secunde când bateria este încărcată mai puţin de 5%. Înlocuiţi bateriile cât mai repede posibil.

## Economisirea energiei

• Pentru a prelungi durata de viată a bateriilor, opriti mouse-ul când călătoriți sau când nu îl folosiți.

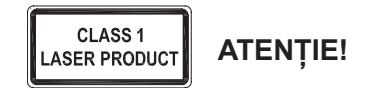

RADIAŢII LASER. NU PRIVIŢI DIRECT ÎN LUMINA LASER CU OCHIUL LIBER SAU CU INSTRUMENTE OPTICE. PRODUS LASER CLASA I.

NU ÎNDREPTAŢI NICIODATĂ LUMINA LASER DIRECT ÎNSPRE OCHII DUMNEAVOASTRĂ SAU AI ALTOR PERSOANE, DEOARECE EXPUNEREA ÎNDELUNGATĂ POATE FI PERICULOASĂ PENTRU OCHI.

EXPUNEREA TEMPORARĂ LA LUMINA LASER, DE EXEMPLU ÎN CAZUL ÎNDREPTĂRII DIN NEGLIJENŢĂ A RAZEI SPRE OCHII UNEI PERSOANE, POATE CAUZA UN DISCONFORT AL VEDERII ASEMĂNĂTOR EFECTULUI PRODUS DE BLIŢUL UNUI APARAT FOTO. CHIAR DACĂ ACEST EFECT ESTE TEMPORAR, POATE DEVENI PERICULOS DACĂ PERSOANA EXPUSĂ ESTE ANGAJATĂ ÎNTR-O ACTIVITATE ÎN CARE VEDEREA ESTE ESENŢIALĂ, CUM AR FI ŞOFATUL.

#### RU – Введение

Благодарим за приобретение Беспроводная малогабаритная лазерная мышь "Targus". Входящий в комплект микро USB-ресивер настолько компактный, что его можно не отключать от компьютера или хранить внутри мыши во время путешествия. Данное устройство работает по принципу plug-n-play ("включи и играй") и не требует дополнительного программного обеспечения.

#### Содержание

- Беспроводная малогабаритная лазерная мышь "Targus"
- 2 батареи типа АА
- Микро USB-ресивер
- Руководство пользователя

## Системные требования

#### **Аппаратные средства**

• Интерфейс для USB

#### **Операционная система**

- Microsoft Windows® 2000
- Microsoft Windows® XP
- Microsoft Windows Vista®
- Microsoft Windows® 7
- Mac OS® X 10.4 или более поздние версии

#### Установка батареек

1. Снимите крышку отсека для батарей с верхней части корпуса мыши с помощью паза сзади. Аккуратно поднимите крышку, как показано на рисунке.

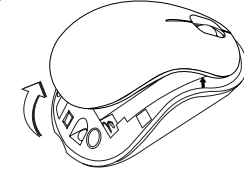

2. Нажмите на среднюю часть предохранительного зажима для батарей и сдвиньте его в сторону задней части мыши. Поднимите и поверните зажим в сторону.

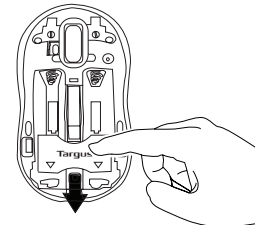

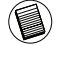

ПРИМЕЧАНИЕ: ПЕРЕД УСТАНОВКОЙ НА МЕСТО КРЫШКИ ОТСЕКА ДЛЯ БАТАРЕЙ НЕОБХОДИМО УСТАНОВИТЬ И ЗАФИКСИРОВАТЬ В ПРАВИЛЬНОМ ПОЛОЖЕНИИ ПРЕДОХРАНИТЕЛЬНЫЙ ЗАЖИМ.

3. Выньте микро USB-ресивер, который хранится внутри центрального отделения.

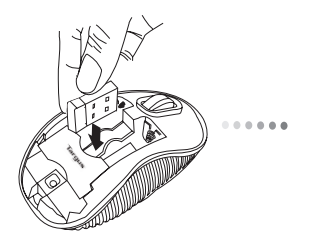

 $\Box$ Микро USB-ресивер 5. Установите на место предохранительный зажим для батарей, задвинув его вперед до щелчка, затем установите крышку отсека для батарей.

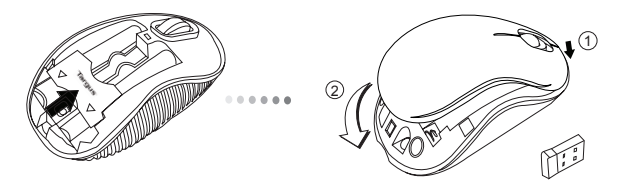

4 Вставьте две батареи типа АA, убедитесь, что контакты плюс (+) и минус(-) каждой батареи соответствуют знакам полярности в отсеке для батарей.

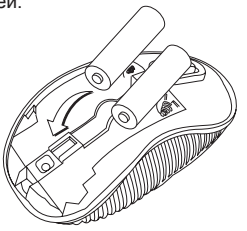

ПРИМЕЧАНИЕ: ПЕРЕД ТЕМ, КАК ЗАДВИНУТЬ ВНИЗ ТЫЛЬНУЮ ЧАСТЬ КРЫШКИ, СЛЕДУЕТ ПОМЕСТИТЬ ПЕРЕДНЮЮ ЧАСТЬ КРЫШКИ.

#### Установка соединения **Включение:**

(А) Подключите USB-ресивер к доступному USB-порту компьютера.

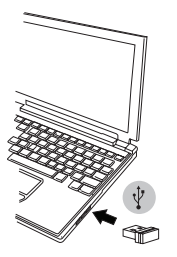

(В) Включить мышь, установив выключатель питания, италия, положение продатель и тыльной части корпуса мыши, в положение трассов и тыльной части корпуса мыши, в положение и тыльной части корпуса мыши, в положение и таким т "Вкл"

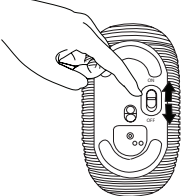

Данная мышь работает по принципу plug-n-play ("включи и играй"). Она должна автоматически настроиться на работу после подключения USB-ресивера к компьютеру.

Выставить кнопку управления питанием в положение "Вкл."

#### **Выключение:**

Выставить кнопку управления питанием в положение "Выкл."

#### **Энергосберегающий режим:**

Если мышь не использовалась в течение длительного промежутка времени, автоматически будет выбран энергосберегающий режим для экономии энергии и увеличения срока работы аккумуляторов. Для возврата в рабочий режим следует просто щелкнуть по любой из кнопок мыши или просто подвигать мышь. Повторное подсоединение мыши к компьютеру может занять несколько секунд.

#### Индикатор заряда аккумуляторов

• При включении мыши на 3 секунды загорается СИД, который потом гаснет.

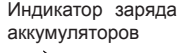

• Если осталось меньше 5% от энергии аккумулятора, индикатор пониженной мощности начнет мигать с интервалом в 3 секунды. Следует как можно быстрее заменить аккумуляторы.

#### Управление питанием

• Чтобы продлить срок работы батареи, выключайте мышь во время путешествия или когда устройсто не используется.

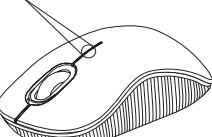

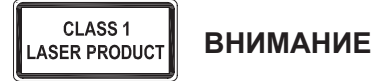

ЛАЗЕРНОЕ ИЗЛУЧЕНИЕ. НЕ СМОТРИТЕ ПРЯМО В ЛАЗЕРНЫЙ ЛУЧ НЕВООРУЖЕННЫМ ГЛАЗОМ ИЛИ ЧЕРЕЗ ОПТИЧЕСКИЕ ИНСТРУМЕНТЫ. ЛАЗЕРНОЕ УСТРОЙСТВО КЛАССА I.

НЕ НАПРАВЛЯЙТЕ ЛАЗЕРНЫЙ ЛУЧ В ГЛАЗА ЧЕЛОВЕКА И НЕ СМОТРИТЕ ПРЯМО НА ЛУЧ, ТАК КАК ЕГО ПРОДОЛЖИТЕЛЬНОЕ ВОЗДЕЙСТВИЕ МОЖЕТ БЫТЬ ВРЕДНО ДЛЯ ГЛАЗ.

КРАТКОВРЕМЕННАЯ ВСПЫШКА СВЕТА ОТ ЛАЗЕРНОЙ УКАЗКИ, НАПРИМЕР, ПРИ ЕЕ СЛУЧАЙНОМ НАПРАВЛЕНИИ В ГЛАЗА ЧЕЛОВЕКА, МОЖЕТ ПРИВЕСТИ К ВРЕМЕННОМУ ОСЛЕПЛЕНИЮ, СХОДНОМУ С

ВОЗДЕЙСТВИЕМ ВСПЫШКИ ФОТОКАМЕРЫ.

НЕСМОТРЯ НА ТО, ЧТО ДАННЫЙ ЭФФЕКТ ЯВЛЯЕТСЯ ВРЕМЕННЫМ, ОН МОЖЕТ БЫТЬ ОПАСНЫМ, ЕСЛИ ПОДВЕРГШЕЕСЯ ВОЗДЕЙСТВИЮ ЛИЦО ВЫПОЛНЯЕТ ВИД ДЕЯТЕЛЬНОСТИ, В КОТОРОМ ЗРЕНИЕ КРИТИЧЕСКИ ВАЖНО, НАПРИМЕР, УПРАВЛЯЕТ АВТОМОБИЛЕМ.

#### SE – Introduktion

Tack för ditt köp av Targus trådlösa och kompakta lasermus. Den medföljande nano USB-mottagaren är liten nog till att lämnas kvar i ingången till din dator eller förvara den helt enkelt inuti musen när du reser. Detta är en plug-n-play enhet därför krävs ingen ytterligare programvara.

#### Innehåll

- Targus trådlösa och kompakta lasermus
- 2 x AA batterier
- Micro USB-mottagare
- Användarmanual

#### **Systemkrav**

#### **Hårdvara**

• USB gränssnitt

#### **Operativsystem**

- Microsoft Windows® 2000
- Microsoft Windows® XP
- Microsoft Windows Vista®
- Microsoft Windows® 7
- Mac OS® X 10.4 eller senare version

#### Installation av batterierna

1. Avlägsna batteriluckan från musens ovansida genom att använda skåran på musens undersida. Lyft därefter försiktigt upp luckan så som det visas i diagrammet.

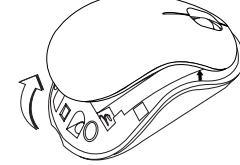

2. Ta bort batteriets säkerhetsklämmor genom att pressa mot klämmornas mitt och skjut därefter tillbaka dessa mot musens baksidan. Lyft upp och rotera klämmorna så de sätts ur spår.

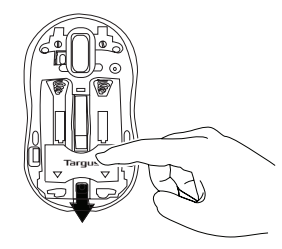

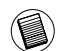

OBS: BATTERIETS SÄKERHETSKLÄMMOR KOMMER ATT BEHÖVA VARA I SÄKER LÅS-NINGS POSITION INNAN BATTERILUCKAN KAN PLACERAS TILLBAKA PÅ SIN POSITION.

3. Avlägsna micro USB-mottagaren som förvaras inuti det mittersta facket

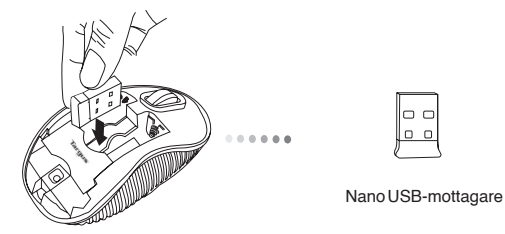

5. Byt ut batteriskyddet genom att dra det framåt tills det klickar till och kommer på plats och byt därefter ut batteriluckan

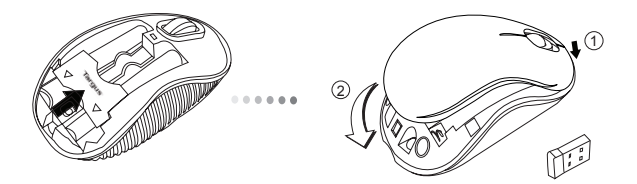

4. Sätt i de två AA batterierna och försäkra dig om att plus (+) och minus (-) ändarna på varje batteri avstämmer med polindikeringen inuti batterifacket.

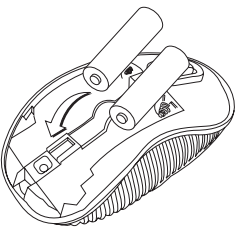

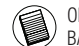

OBS: FRAMSIDAN PÅ LOCKET SKA PLACERAS PÅ PLATS INNAN DU KNÄPPER FAST. BAKSIDAN AV LOCKET.

#### Upprätta en anslutning **Sätt på:**

(A) Sätt i USB-mottagaren i en ledig USB ingång på din dator.

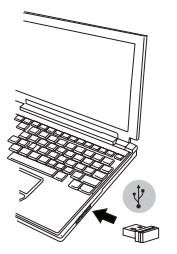

(B) Sätt på musen genom att skjuta strömbrytaren till position ON (PÅ), etter till position ON (PÅ), have by sasuppi 3 sekunder och därefter tona placerad på undersidan av musen.

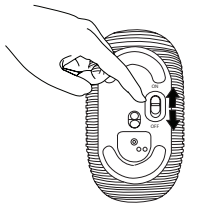

Musen är en plug-n-play enhet. Den kommer automatiskt att fungera då USB-mottagaren är ansluten till datorn.

Slå på strömknappen till position ON (PÅ).

**Stänga av:** Stäng av strömknappen till position OFF (AV).

#### **Energisparläge:**

Efter en utökad tidsperiod, om musen inte har använts, kommer den automatiskt att gå in i energisparläge för att bevara energi och öka batteritiden. Klicka på någon musknapp eller vidrör helt enkelt musen för att återgå till normal funktionalitet. Musen kan behöva vänta några få sekunder för att återansluta med din dator.

## Batterindikator

• När musen är igång kommer lysdioden lysas upp i 3 sekunder och därefter tona bort.

• Ljuset som anger lågenergi kommer att börja blinka var 3:e sekund när mindre än 5% av batterikraften återstår. Byt ut batterierna så snart som möjligt.

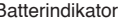

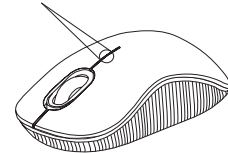

## elhantering

• För att utöka batteritiden på dina batterier, stäng då av musen medan du reser eller när du inte använder den.

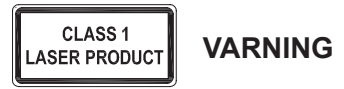

LASERSTRÅLNING. STIRRA INTE IN I STRÅLEN ELLER TITTA INTE DIREKT PÅ STRÅLEN MED OPTISKA INSTRUMENT. KLASS 1 LASERPRODUKT.

PEKA ALDRIG MED EN LASERSTRÅLE IN I NÅGONS ÖGON ELLER TITTA ALDRIG PÅ EN LASERSTRÅLE DIREKT, EFTERSOM FÖRLÄNGD EXPONERING KAN VARA SKADLIG FÖR ÖGONEN.

TILLFÄLLIG EXPONERING MOT LASERPUNKTEN, SÅSOM I EN SVEPANDE HANDLING MED LJUS ÖVER EN PERSONS ÖGON, KAN FÖRORSAKA TILLFÄLLIG BLIXTBLINDHET LIKNANDE DEN EFFEKT EN KAMERABLIXT HAR. ÄVEN OM DET HÄR TILLSTÅNDET ÄR TILLFÄLLIGT, KAN DET BLI FARLIGARE OM EXPONERADE PERSONER ÄR INBLANDADE I EN VISIONSKRITISK AKTIVITET SÅSOM BILKÖRNING.

#### SI – Uvod

Zahvaljujemo se Vam za nakup Brezžična kompaktna laserska miška Targus. Priloženi USB-sprejemnik je dovolj majhen, da ga pustite vklopljenega v vaš računalnik ali ga med potovanjem preprosto shranite znotraj miške. To je plug-n-play naprava, zato ni potrebe po dodatni programski opremi.

### Vsebina

- Brezžična kompaktna laserska miška Targus
- 2 x bateriji AA
- Mikro USB-sprejemnik
- Uporabniški priročnik

## Sistemske zahteve

#### **Strojna oprema**

• USB-vmesnik

#### **Operacijski sistem**

- Microsoft Windows® 2000
- Microsoft Windows® XP
- Microsoft Windows Vista®
- Microsoft Windows® 7
- Mac OS® X 10.4 ali novejši

## Vstavljanje baterij

1. Z uporabo zareze na hrbtni strani z vrha miške odstranite pokrov. Pokrov previdno dvignite, kot prikazuje slika.

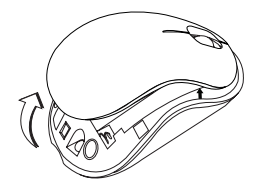

2. Odstranite varnostno zaponko baterije, tako da stisnete njen osrednji del in ga potisnete nazaj proti zadnjemu delu miške. Zaponko nato dvignite in jo odvijte.

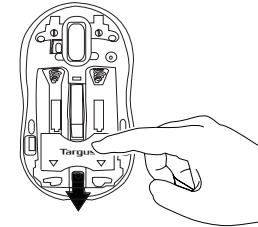

OPOMBA: PREDEN LAHKO POKROV BATERIJE DATE NAZAJ NA SVOJE MESTO, BOSTA MORALI NAJPREJ VSTAVITI VARNOSTNO ZAPONKO BATERIJE.

3. Odstranite mikro USB-sprejemnik, shranjen znotraj sredinskega prostora.

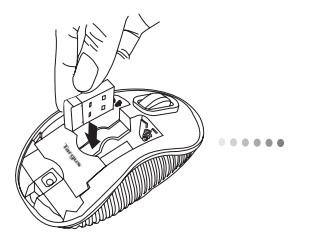

Mikro USB-sprejemnik

5. Varnostno zaponko baterije pomaknite nazaj na svoje mesto, tako da jo potisnete naprej, dokler se ne zaskoči, pokrov baterij pa namestite nazaj.

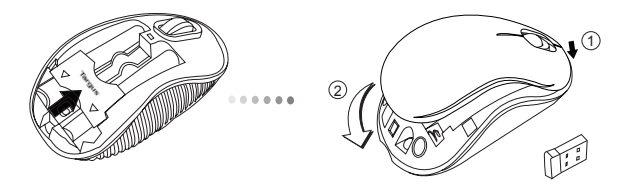

4. Vstavite obe bateriji AA in poskrbite, da se pozitivna (+) in negativna (-) konca obeh baterij ujemata z indikatorji polaritete znotraj prostora za baterije.

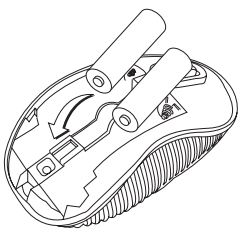

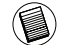

OPOMBA: PREDEN ZADNJI DEL POKROVA POTISNETE NAVZDOL IN GA ZAPRETE, JE TREBA ŠE PREJ NAMESTITI SPREDNJI DEL POKROVA.

#### Vzpostavljanje povezave **Vklop:**

(A) USB-sprejemnik vstavite v prosta USB-vrata vašega računalnika.

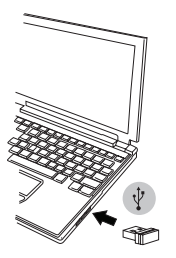

baterije miško, tako da stikalo za vklop, ki se nahaja na spodnji<br>strani miško, notisnete v položej ON baterije strani miške, potisnete v položaj ON.

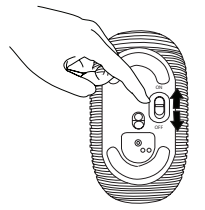

Ta miška je plug-n-play naprava. Ko USB-sprejemnik povežete z računalnikom, bo pričela samodejno delovati.

Stikalo za vklop potisnite v položaj ON.

**Izklop:** Stikalo za vklop potisnite v položaj OFF.

#### **Način za varčevanje z energijo:**

Če miške ne uporabljate dalj časa, le-ta samodejno preide v način za varčevanje z energijo, s čimer prihrani energijo in podaljša čas delovanja. Za nadaljevanje uporabe kliknite na poljubno miškino tipko ali miško preprosto premaknite. Miška bo za ponovno povezovanje z računalnikom morda potrebovala nekaj sekund.

#### Indikator napolnjenosti baterije

- Ko se miška vključi, se LED-lučka za 3 sekunde zasveti in nato ugasne.
- Ko je napolnjenost baterije manjša od 5 %, bo vsake 3 sekunde zasvetila lučka šibke svetlobe. Baterije čim prej zamenjajte.

Indikator napolnjenosti

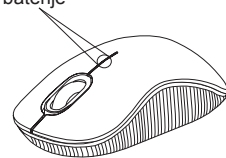

#### Upravljanje porabe

• Da bi podaljšali življenjsko dobo vaše baterije, miško izključite, ko je ne uporabljate ali ko ste na poti.

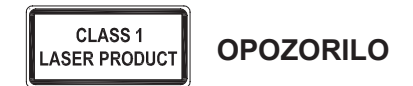

LASERSKO SEVANJE. NE GLEJTE V LASERSKI ŽAREK DIREKTNO ALI Z OPTIČNIMI INSTRUMENTI . IZDELEK VSEBUJE LASER RAZREDA I

LASERSKEGA ŽARKA NIKOLI NE USMERJAJTE V OČI LJUDI IN SAMI NE GLEJTE NARAVNOST V LASERSKI ŽAREK, KER LAHKO DALJŠA IZPOSTAVLJENOST POŠKODUJE VAŠE OČI.

KRATKOTRAKJNI STIK Z LASERSKIM KASZALNIKOM IN NENAMORNO USMERJANJE V OČI LJUDI LAHKO - TAKO KOT PRI BLISKOVKI FOTOAPARATA - PREHODNO VZDRAŽI OČI. ČEPRAV JE TO DRAŽENJE PREHODNO LAHKO POSTANE NEVARNO, ČE OSEBA OPRAVLJA DEJAVNOST, KJER POTREBUJE VID - KOT NA PRIMER VOŽNJA Z AVTOMOBILOM.

## SK – Úvod

Ďakujeme vám za nákup Bezdrôtová kompaktná laserová myš Targus. Dodávaný mikro USB prijímač je taký malý, že ho počas cestovania môžete nechať zapojený v počítači alebo jednoducho uložiť vo vnútri myši. Toto je zariadenie plug-n-play a žiadny dodatočný softvér nie je potrebný.

## Obsah

- Bezdrôtová kompaktná laserová myš Targus
- 2 x AA batérie
- Mikro USB prijímač
- Návod na použitie

## Systémové požiadavky

#### **Hardvér**

• USB rozhranie

#### **Operačný systém**

- Microsoft Windows® 2000
- Microsoft Windows® XP
- Microsoft Windows Vista®
- Microsoft Windows® 7
- Mac OS® X 10.4 alebo novšír

## Inštalácia batérií

1. Vyberte kryt batérie na hornej strane myši pomocou zárezu na jeho zadnej strane. Opatrne nadvihnite kryt tak, ako je uvedené na obrázku.

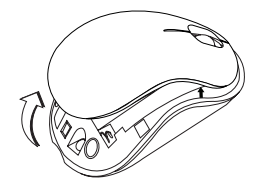

2. Odoberte bezpečnostnú svorku batérie stlačením jej strednej časti a posunutím smerom k zadnej strane myši. Zodvihnite a otočte zastrčenú svorku.

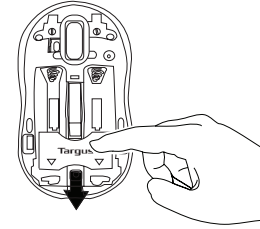

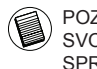

POZNÁMKA: PRED UMIESTNENÍM KRYTU BATÉRIE NAZAD NA SVOJE MIESTO MUSÍ BYŤ BEZPEČNOSTNÁ SVORKA BATÉRIE SPRÁVNE UMIESTNENÁ A UCHYTENÁ.

3. Vyberte mikro USB prijímač uložený vo vnútri stredného priestoru.

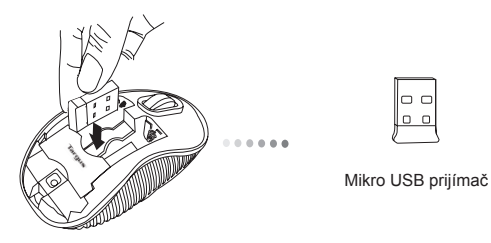

4. Vložte dve batérie typu AA a uistite sa, že kladná (+) a záporná (-) polarita každej batérie zodpovedá označeniu polarít vo vnútri priestoru pre batérie.

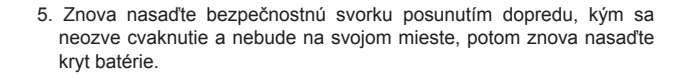

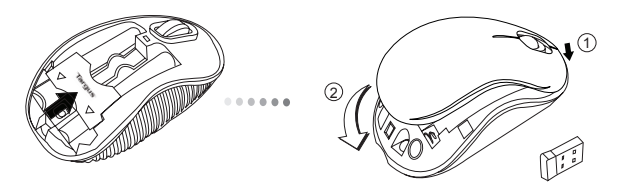

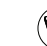

POZNÁMKA: NAJPRV ZASU TE PREDNÚ AS KRYTU, AŽ POTOM ZATLA TE JEHO ZADNÚ AS NADOL.

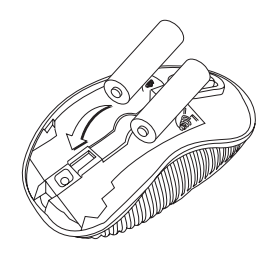

#### Nadviazanie spojenia **Zapnutie:**

(A) Pripojte USB prijímač do voľného USB portu na počítači.

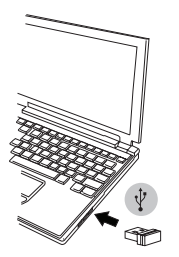

(B) Zapnite myš prepnutím prepínača napájania na spodnej strane myši indikátor batérie indikátor batérie indikátor batérie do polohy ON (Zap.).

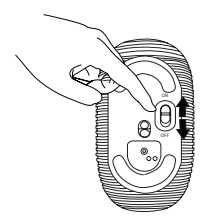

Toto zariadenie je typu plug-n-play. Zariadenie bude fungovať automaticky po pripojení USB prijímača k počítaču.

Prepnite prepínač napájania do polohy ON (Zap.).

**Vypnutie:** Prepnite prepínač napájania do polohy OFF (Vyp.).

#### **Režim šetrenia energie:**

Po dlhom čase, keď myš nie je používaná automaticky prejde do režimu šetrenia energie pre uchovanie energie a zvýšenie životnosti batérie. Pre obnovenie normálnej prevádzky stlačte akékoľvek tlačidlo myši alebo myš jednoducho presuňte. Môže niekoľko sekúnd trvať, kým sa myš opätovne spojí s počítačom.

## Indikátor batérie

• Keď je myš zapnutá, LED indikátor sa rozsvieti na 3 sekundy a potom pomaly zhasne

• Indikátor slabej batérie bude blikať každé 3 sekundy, keď je zostávajúca kapacita batérie menej ako 5%. Vymeňte batériu čo najskôr ako je to možné

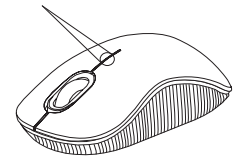

## Správa napájania

• Pre predĺženie životnosti batérie, vypínajte myš, ak cestujete alebo ak ju nepoužívate.

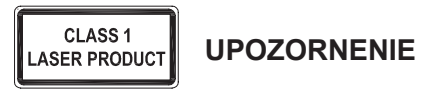

LASEROVÉ ŽIARENIE. NEPOZERAJTE SA NA LÚČ A NEVYSTAVUJTE PRIAMEMU ŽIARENIU OPTICKÉ ZARIADENIA. LASEROVÉ ZARIADENIE 1.

TRIEDY NIKDY NESMERUJTE LASEROVÝ LÚČ NA OČI A NEPOZERAJTE SA NA LÚČ, PRETOŽE DLHOTRVAJÚCE<br>VYSTAVOVANIE – SA – LÚČU – MÔŽE – SPÔSOBIŤ VYSTAVOVANIE SA LÚČU MÔŽE POŠKODENIE OČÍ.

KRÁTKODOBÉ VYSTAVENIE SA ŽIARENIU Z<br>LASEROVÉHO LIKAZOVATEĽA NAPRÍKLAD LASEROVÉHO UKAZOVATEĽA, NAPRÍKLAD<br>NEÚMYSELNÉ OSVETLENIE OČÍ OSÔB MÔŽE OSVETLENIE OČÍ SPÔSOBIŤ DOČASNÉ OSLEPENIE PODOBNÉ AKO PRI BLESKU FOTOAPARÁTU. AJ KEĎ JE TENTO STAV DOČASNÝ, MÔŽE BYŤ VEĽMI NEBEZPEČNÝ V PRÍPADE, ŽE ZASIAHNUTÁ OSOBA VYKONÁVA AKTIVITU, KTORÁ SI VYŽADUJE POZORNÉ SLEDOVANIE, NAPRÍKLAD ŠOFÉROVANIE.

## TR – Giriş

Targus Kablosuz Küçük Lazer Fare'yi satın aldığınız için tebrikler. Birlikte verilen mikro USB alıcı bilgisayarınızda takılı bırakmak veya seyahat sırasında farenin içinde saklamak için yeterince küçüktür. Bu bir tak ve kullan cihazdır, bu nedenle ek yazılıma gerek yoktur. İleri teknoloji kaydırma tekerleği programı Targus'un web sitesinden yüklenebilir.

## **İcindekiler**

- Targus Kablosuz Küçük Lazer Fare
- 2 x AA pil
- Mikro USB alıcı
- Kullanım Kılavuzu

## Sistem Gereksinimleri

#### **Donanım**

• USB arayüzü

#### **İşletim Sistemi**

- Microsoft Windows® 2000
- Microsoft Windows® XP
- Microsoft Windows Vista®
- Microsoft Windows® 7
- Mac OS® X 10.4 veya üstü

## Pilleri Yerleştirme

1. Arkadaki çıkıntıyı kullanarak farenin üstündeki pil kapağını çıkarın. Çizimde gösterildiği gibi kapağı dikkatle yukarı kaldırın.

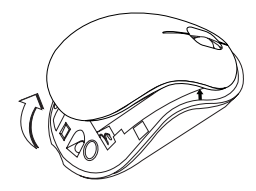

2. Klipsin ortasına bastırıp geriye, farenin arkasına doğru kaydırarak pil güvenlik klipsini çıkarın. Klipsi yukarı kaldırın ve döndürün.

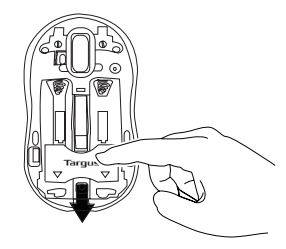

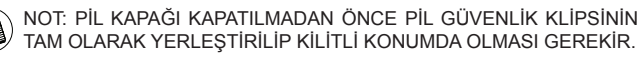

3. Merkez bölmede bulunan mikro USB alıcıyı çıkarın.

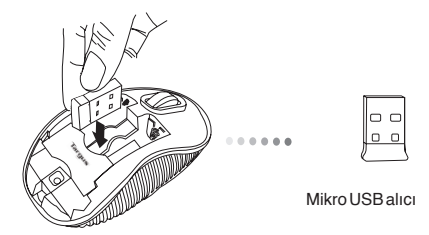

5. Pil güvenlik klipsini klik sesi duyulana kadar ileri doğru iterek yerleştirin ardından pil kapağını takın.

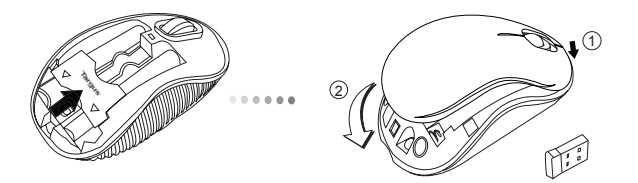

4 Verilen iki adet AA pili, artı (+) ve eksi (-) uçların pil yuvasının içindeki göstergelerle eşleştiğinden emin olarak yerleştirin.

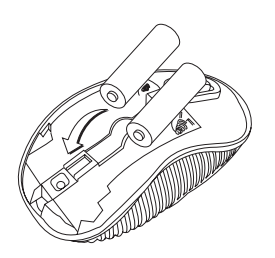

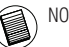

NOT: KAPA IN ARKASINA BASTIRILMADAN ÖNCE ÖN TARAFI TAKILMALIDIR.

#### Bağlantı Kurma Güç Açık:

(A) USB alıcısını bilgisayardaki kullanılabilir bir USB bağlantısına takın.

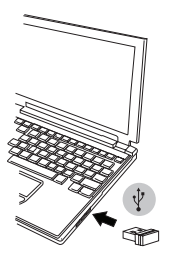

Pil Göstergesi (B) Farenin altındaki açma düğmesini ON (Açık) konumuna getirerek fareyi açın.

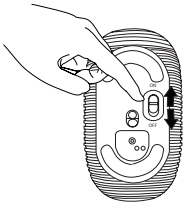

Bu fare, tak ve çalıştır özelliğine sahiptir. USB alıcı bilgisayara bağlandığında otomatik olarak çalışacaktır.

Güç düğmesini ON (Açık) konumuna kaydırın

Güç Kapalı: Güç düğmesini OFF (Kapalı) konumuna kaydırın

#### Güç Tasarrufu modu:

Fare bir süre kullanılmazsa, güç tasarrufu yapmak ve pil ömrünü artırmak için otomatik olarak güç tasarrufu moduna girecektir. Normal çalışmasına geri dönmesi için herhangi bir düğmeye basın veya sadece fareyi hareket ettirin. Farenin bilgisayarınızla yeniden bağlantı kurması birkaç saniye sürecektir.

## Pil Göstergesi

• Fare açıldığında LED ışığı 3 saniye boyunca yanar ve ardından söner • Pil gücü %5'ten az kaldığında düşük pil ışığı her saniyede bir yanmaya başlayacaktır. Mümkün olduğunca kısa sürede pilleri değiştirin.

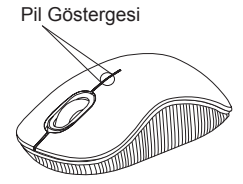

## Güç Yönetimi

• Pilinizin ömrünü uzatmak için seyahat sırasında veya kullanmadığınızda fareyi kapatın.

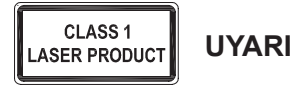

LAZER RADYASONU. IŞINA DOĞRU VEYA OPTİK ALETLERLE DOĞRUDAN BAKMAYIN. 1. SINIF LAZER ÜRÜNÜ.

ASLA BİR LAZER İŞARETÇİĞİNİ İNSANLARIN GÖZLERİNE TUTMAYIN VEYA BİR LAZER IŞININA DOĞRUDAN BAKMAYIN, ÇÜNKÜ IŞIĞA SÜREKLİ MARUZ KALMAK GÖZLER İÇİN TEHLİKELİ OLABİLİR.

DİKKATSİZİLİKTEN DOLAYI KİŞİNİN GÖZLERİNİN IŞIKLA TARANAMSI GİBİ BİR LAZER İŞARETÇİĞİNDEN ANLIK YANSIMA, BİR FOTOĞRAF MAKİNESİNİN FLAŞ PATLAMASINDA OLUŞAN KÖRLÜK GİBİ GEÇİCİ BİR KÖRLÜK MEYDANA GELEBİLİR. HER NEKADAR BU DURUM GEÇİCİ OLSA BİLE, EĞER IŞINLANAN KİŞİ GÖRMEYE BAĞLI ARAÇ SÜRME GİBİ BİR ETKİNLİKLE MEŞKUL İSE DURUM DAHA DA TEHLİKELİ OLABİLİR.

## تركيب البطاريات

.1 أزل غطاء البطاريات من أعلى الماوس باستخدام السن الموجود بالخلف. ارفع الغطاء بحرص كما هو موضح بالرسم التخطيطي.

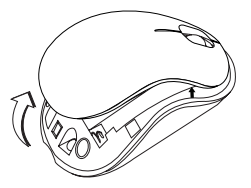

2. أزل مشبك الأمان للبطارية عن طريق الضغط على محور المشبك وسحبه للخلف نحو مؤخرة الماوس. ارفع المشبك وقم بتدويره نحو الخارج.

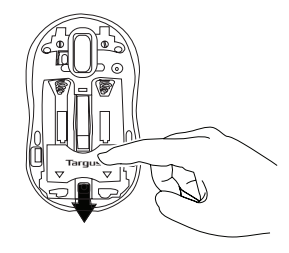

ملحوظة: يتعين وضع مشبك األمان للبطارية في مكان آمن ومقفل، قبل إعادة البطارية إلى مكانها.

المقدمة – AR

شكر اْ لك لشِرائك الفأرة اللاسلكية الصغيرة التي تعمل بالليزر من Targus. مستقبل USB المرفق صغير جداً لتركه موصل بالحاسوب أو لتخزينه داخل الماوس عند السفر . وهو عبارة عن جهاز توصيل وتشغيل وال يحتاج إلى برامج إضافية. يمكن تنزيل برنامج خاصية عجلة التمرير األمامية من موقع الويب لمجموعة Targus.

#### المحتويات

• الفأرة الالسلكية الصغيرة التي تعمل بالليزر من Targus x AA 2 بطاريات• • مستقبل USB الميكروسكوبي • دليل المستخدم

#### متطلبات النظام

**األجهزة** • واجهة USB **نظام التشغيل** Microsoft Windows® 2000 • Microsoft Windows® XP • ®Microsoft Windows Vista • Microsoft Windows® 7 • • 10.4 X® OS Mac أو إصدار أحدث

5. قم بإعادة مشبك الأمان للبطارية إلى مكانه عن طريق تزليجه نحو الأمام حتى يصدر صوت يدل على تثبيته في مكانه ثم أعد غطاء البطارية إلى مكانه.

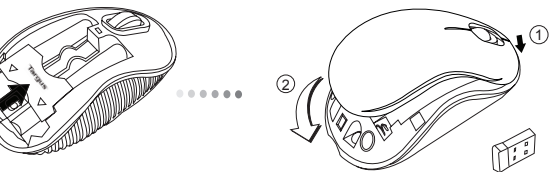

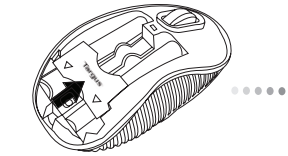

.3 قم بإزالة مستقبل USB الميكروسكوبي المحفوظ داخل المقصورة المركزية.

 $\begin{bmatrix} 0 & 0 \\ 0 & 0 \end{bmatrix}$ 

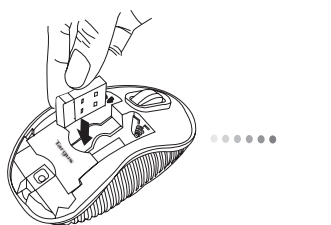

مستقبل USB الميكروسكوبي

4. أدخل البطاريتين من نوع AA، ثم تأكد من مطابقة الطرفين الموجب (+) والسالب )-( لمؤشرات القطبية داخل مقصورة البطارية.

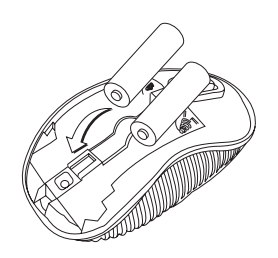

208

. ً مالحظة: يجب إدخال مقدمة غطاء أوال قبل إدخال ودفع مؤخرة الغطاء ألسفل

#### **تشغيل الطاقة:**

زلق زر الطاقة إلى وضع التشغيل.

#### **إيقاف تشغيل الطاقة:** زلق زر الطاقة إلى وضع إيقاف التشغيل..

#### **وضع توفير الطاقة:**

بعد فترة طويلة من الوقت، إن لم يستخدم الفأرةستدخل الفأرة تلقائيا في وضع حفظ الطاقة للحفاظ على الطاقة وزيادة عمر البطارية. انقر على أي زر بالفأرة الستئناف التشغيل العادي. قد تستغرق الفأرة ثوان قليلة لتعيد االتصال بالحاسب الخاص بك.

# ةي راطب لا رشوم<br>عند تشغيل الفارة فإن الصمام الباعث •

.يضيء لمدة 3 ثوان ثم ينطفئ (LED (للضوء سيبدا ضوء الطاقة المنخفض في الوميض • كل 3 ثوان عندما يتبقى أقل من 5% من قوة البطارية. استبدل البطاريات بأسرع ما يمكن

> WITHITING إدارة الطاقة

مؤشر البطارية

• إلطالة عمر البطارية، قم بإيقاف تشغيل الماوس في حالة السفر أو عند عدم االستخدام.

#### إجراء االتصال

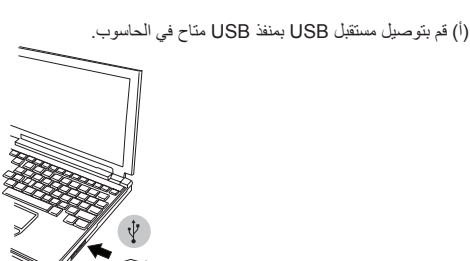

قم بتشغيل الفأرة من خالل تمرير زر الطاقة إلى وضع ON( تشغيل( الموجود أسفل الفأرة.

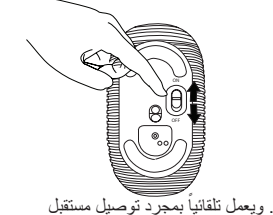

الماوس هو جهاز للتوصيل والتشغيل ويعمل تلقانياً بمَجَرَدَ توصيل مستقبل USB بالحاسوب.

#### CLASS<sub>1</sub> **LASER PRODUCT**

**تنبيه**

إشعاع الليزر.ال تحدق النظر في حزمة األشعة وال تنظر مباشرة من خلال أدوات بصرية. منتج ليزر من الفئة الأولى. ال توجه حزمة أشعة الليزر إلى عين شخص وال تنظر إلى حزمة أشعة الليزر مباشرة، حيث أن التعرض لفترة طويلة يمكن أن يشكل خطورة على العين. ويمكن أن يؤدي التعرض اللحظي إلى مؤشر الليزر ،مثل التوجيه السريع غير المتعمد للضوء على عين شخص، إلى عمى لحظى مؤقت مشابه لتأثير لمبة فالش كاميرا.وعلى الرغم من أن هذه الحالة مؤقتة إال أنها يمكن أن تصبح أكثر خطورة إذا كان الشخص المتعرض للضوء مشغول بنشاط بصري حساس مثل القيادة.